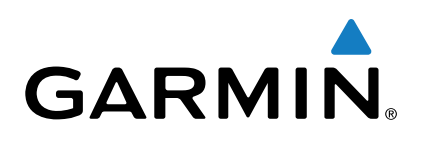

# vívoactive®

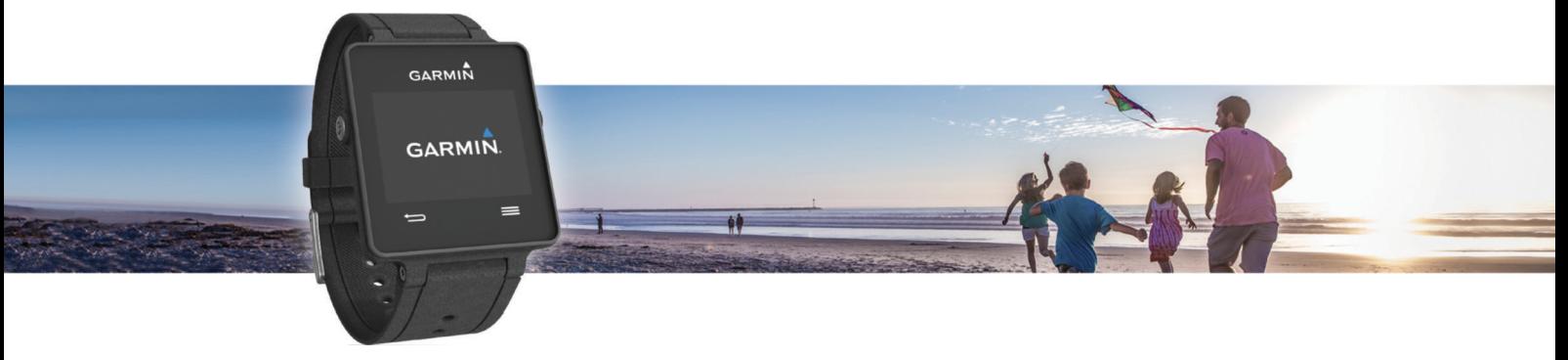

Podręcznik użytkownika

#### © 2015 Garmin Ltd. lub jej oddziały

Wszelkie prawa zastrzeżone. Zgodnie z prawami autorskimi, kopiowanie niniejszego podręcznika użytkownika w całości lub częściowo bez pisemnej zgody firmy Garmin jest zabronione. Firma Garmin zastrzega sobie prawo do wprowadzenia zmian, ulepszeń do produktów lub ich zawartości niniejszego podręcznika użytkownika bez konieczności powiadamiania o tym jakiejkolwiek osoby lub organizacji. Odwiedź stronę internetową [www.garmin.com,](http://www.garmin.com) aby pobrać bieżące aktualizacje i informacje uzupełniające dotyczące użytkowania niniejszego produktu.

Garmin®, logo Garmin, ANT+®, Auto Lap®oraz Auto Pause®są znakami towarowymi firmy Garmin Ltd. lub jej oddziałów zarejestrowanymi w Stanach Zjednoczonych i innych krajach. Connect IQ™, Garmin Connect™, Garmin Express™, tempe™, VIRB® oraz vívoactive® są znakami towarowymi firmy Garmin Ltd. lub jej oddziałów. Wykorzystywanie tych znaków bez wyraźnej zgody firmy Garmin jest zabronione.

Android™ jest znakiem towarowym firmy Google Inc. Znak i logo Bluetooth® stanowią własność firmy Bluetooth SIG, Inc., a używanie ich przez firmę Garmin podlega warunkom licencji. iOS® jest zastrzeżonym znakiem towarowym firmy Cisco Systems, Inc. i jest objęty licencją firmy Apple Inc. Mac® jest znakiem towarowym firmy Apple Inc. zastrzeżonym w Stanach Zjednoczonych i innych krajach. Windows® jest zastrzeżonym znakiem towarowym firmy Microsoft Corporation w Stanach Zjednoczonych i w innych krajach. Pozostałe znaki towarowe i nazwy handlowe należą do odpowiednich właścicieli.

Ten produkt ma certyfikat ANT+®. Odwiedź stronę [www.thisisant.com/directory,](http://www.thisisant.com/directory) aby wyświetlić listę zgodnych produktów i aplikacji.

# Spis treści

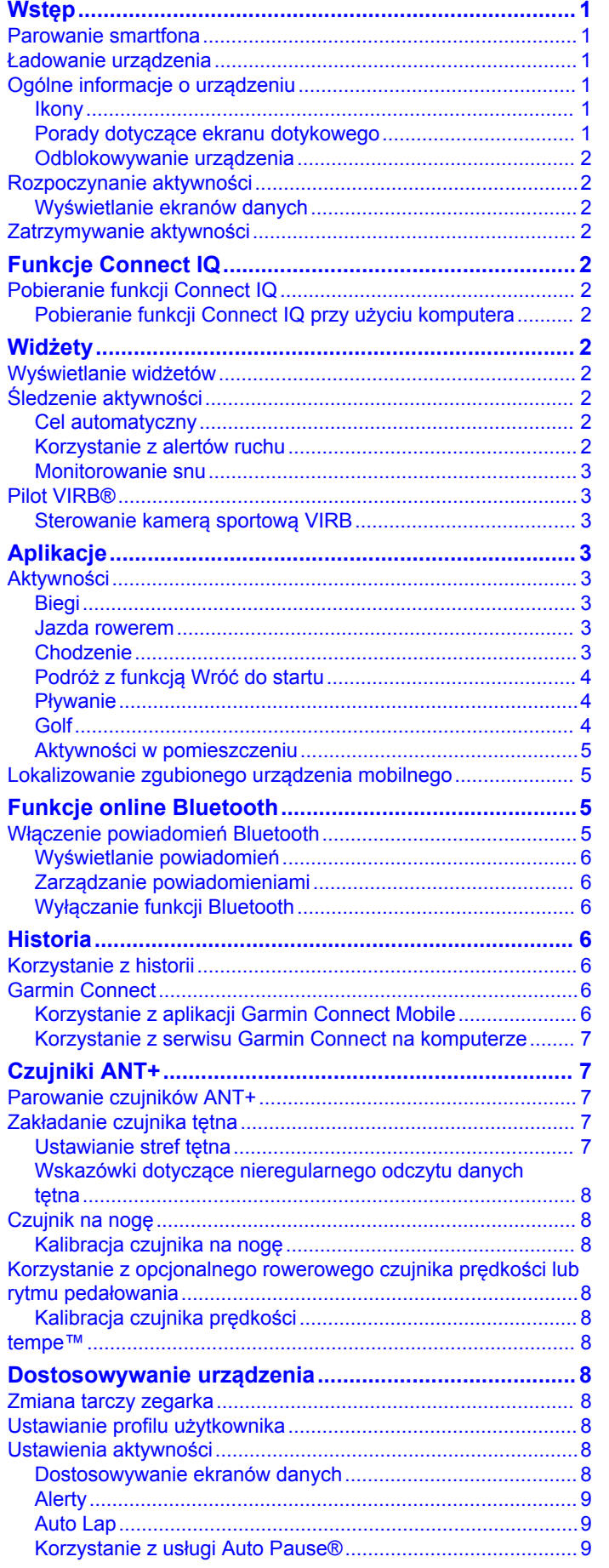

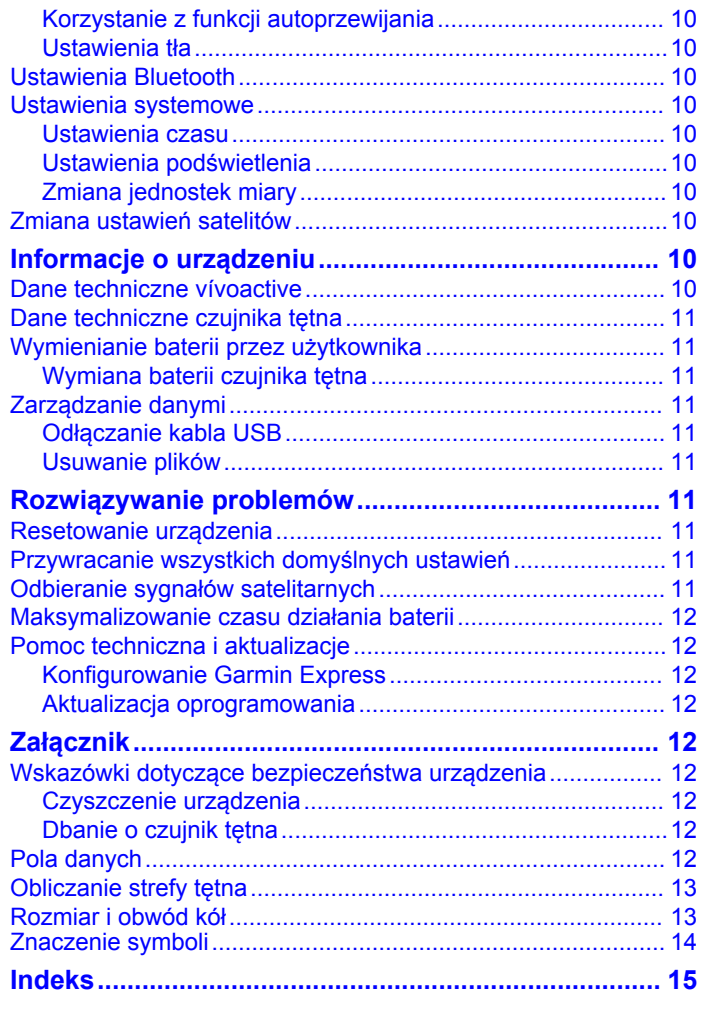

# **Wstęp**

#### **OSTRZEŻENIE**

<span id="page-4-0"></span>Należy zapoznać się z zamieszczonym w opakowaniu produktu przewodnikiem *Ważne informacje dotyczące bezpieczeństwa i produktu* zawierającym ostrzeżenia i wiele istotnych wskazówek.

Przed rozpoczęciem lub wprowadzeniem zmian w programie ćwiczeń należy zawsze skonsultować się z lekarzem.

### **Parowanie smartfona**

Aby w pełni wykorzystać możliwości urządzenia vívoactive należy sparować je ze smartfonem i przeprowadzić konfigurację przy użyciu aplikacji Garmin Connect™ Mobile. Umożliwi to udostępnianie i analizowanie danych, a także pobieranie aktualizacji oprogramowania oraz dodatkowych funkcji Connect IQ™ firmy Garmin® oraz innych firm. Dzięki temu można również wyświetlać w urządzeniu powiadomienia i wydarzenia z kalendarza ze sparowanego smartfona.

**UWAGA:** W przeciwieństwie do innych urządzeń Bluetooth® sparowanych z poziomu ustawień Bluetooth urządzenia mobilnego, urządzenie vívoactive należy sparować bezpośrednio z poziomu aplikacji Garmin Connect Mobile.

- **1** Odwiedź stronę [www.garminconnect.com/vivoactive](http://www.garminconnect.com/vivoactive) za pomocą przeglądarki internetowej urządzenia mobilnego.
- **2** Postępuj zgodnie z wyświetlanymi instrukcjami, aby pobrać aplikację.
- **3** Zainstaluj i uruchom aplikację Garmin Connect Mobile.
- **4** Wybierz opcję:
	- Podczas konfiguracji ustawień początkowych postępuj zgodnie z instrukcjami wyświetlanymi na ekranie, aby sparować urządzenie ze smartfonem.
	- Jeśli urządzenie nie zostało sparowane ze smartfonem podczas konfiguracji ustawień początkowych, użyj przycisku akcji na urządzeniu vívoactivei wybierz kolejno **Ustawienia** > **Bluetooth**.
- **5** Wybierz jedną z opcji, aby dodać urządzenie do konta Garmin Connect:
	- Jeśli parujesz pierwsze urządzenie z aplikacją Garmin Connect Mobile, postępuj zgodnie z instrukcjami wyświetlanymi na ekranie.
	- Jeśli z aplikacją Garmin Connect Mobile zostało już sparowane inne urządzenie, wybierz kolejno  $\equiv$  > **Urządzenia firmy Garmin > +** w aplikacji Garmin Connect Mobile, a następnie postępuj zgodnie z instrukcjami wyświetlanymi na ekranie.

### **Ładowanie urządzenia**

#### **OSTRZEŻENIE**

To urządzenie jest zasilane przez baterię litowo-jonową. Należy zapoznać się z zamieszczonym w opakowaniu produktu przewodnikiem *Ważne informacje dotyczące bezpieczeństwa i produktu* zawierającym ostrzeżenia i wiele istotnych wskazówek.

Podstawka ładująca ma wbudowany magnes. W pewnych okolicznościach magnesy te mogą powodować zakłócenia w pracy niektórych urządzeń medycznych, np. stymulatorów serca czy pomp insulinowych. Dlatego podstawkę ładującą należy trzymać z daleka od takich urządzeń.

#### *NOTYFIKACJA*

Podstawka ładująca ma wbudowany magnes. W pewnych okolicznościach magnesy te mogą powodować uszkodzenie niektórych urządzeń elektronicznych, np. dysków twardych w laptopach. Należy zachować ostrożność podczas korzystania z takich urządzeń elektronicznych w pobliżu podstawki ładującej.

Aby zapobiec korozji, należy dokładnie wyczyścić i osuszyć styki oraz obszar wokół nich przed ładowaniem i podłączeniem urządzenia do komputera. Wskazówki dotyczące czyszczenia można znaleźć w załączniku.

**1** Ustaw ładowarkę ① w jednej linii z tyłem urządzenia, a następnie dociśnij ładowarkę.

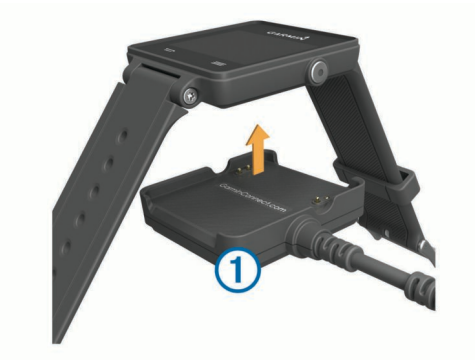

- **2** Podłącz kabel USB do portu USB w komputerze.
- **3** Całkowicie naładuj urządzenie.

### **Ogólne informacje o urządzeniu**

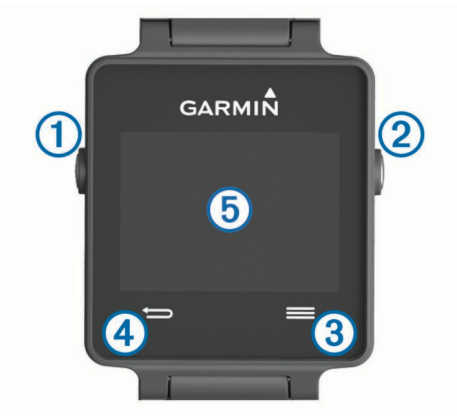

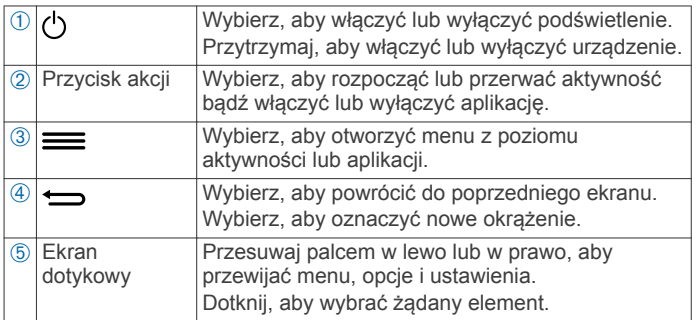

#### **Ikony**

Migająca ikona oznacza, że urządzenie wyszukuje sygnał. Ikona wyświetlana w sposób ciągły oznacza, że znaleziono sygnał lub że podłączono czujnik.

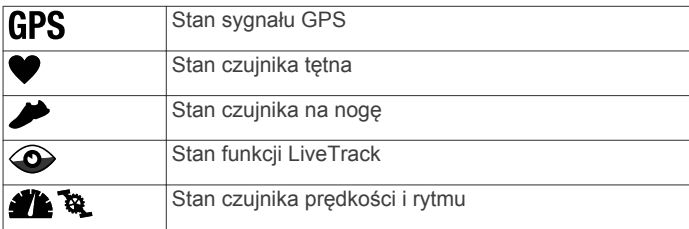

### **Porady dotyczące ekranu dotykowego**

• Na tarczy zegarka przesuń palcem w lewo lub w prawo, aby przewijać widżety dostępne w urządzeniu.

- <span id="page-5-0"></span>• Użyj przycisku akcji, a następnie przesuń palcem w lewo lub w prawo na tarczy zegarka, aby przewijać aplikacje dostępne w urządzeniu.
- Podczas aktywności naciśnij i przytrzymaj ekran dotykowy, aby wyświetlić widżety.
- Podczas aktywności, przeciągnij palcem po ekranie dotykowym lub dotknij ekranu, aby wyświetlić następny ekran z danymi.
- Każde dotknięcie ekranu dotykowego powinno stanowić odrębną czynność.

#### **Odblokowywanie urządzenia**

Po pewnym czasie bezczynności urządzenie przełączy się w tryb zegarka, a jego ekran zostanie zablokowany.

Wybierz opcję:

- Użyj przycisku akcji.
- Przesuń palcem po ekranie dotykowym.

### **Rozpoczynanie aktywności**

Po rozpoczęciu aktywności moduł GPS zostanie w razie potrzeby automatycznie uruchomiony. Po przerwaniu aktywności urządzenie powróci do trybu zegarka.

- **1** Użyj przycisku akcji.
- **2** Wybierz aktywność.
- **3** W razie potrzeby postępuj zgodnie z instrukcjami wyświetlanymi na ekranie, aby wprowadzić dodatkowe informacje.
- **4** W razie potrzeby poczekaj, aż urządzenie nawiąże połączenie z czujnikami ANT+® .
- **5** Jeśli aktywność wymaga korzystania z sygnałów GPS, wyjdź na zewnątrz i zaczekaj, aż urządzenie zlokalizuje satelity.
- **6** Użyj przycisku akcji, aby włączyć stoper.

**UWAGA:** Urządzenie nie będzie zapisywać danych aktywności, jeśli nie uruchomisz stopera.

#### **Wyświetlanie ekranów danych**

Konfigurowalne ekrany danych zapewniają szybki dostęp do bieżących danych z czujników (wbudowanych i zewnętrznych). Po rozpoczęciu aktywności wyświetlany jest dodatkowy ekran danych.

Przeciągnij palcem po ekranie lub dotknij ekranu, aby przełączać ekrany z danymi.

### **Zatrzymywanie aktywności**

- **1** Użyj przycisku akcji.
- **2** Wybierz opcję:
	- Aby zapisać aktywność i powrócić do trybu zegarka, wybierz **Zapisz**.
	- Aby odrzucić aktywność i powrócić do trybu zegarka, wybierz  $\mathbf{\overline{3}}$ .

# **Funkcje Connect IQ**

Możesz dodać do zegarka funkcje Connect IQ oferowane przez firmę Garmin oraz innych producentów za pomocą aplikacji Garmin Connect Mobile. Możesz także spersonalizować urządzenie, korzystając z różnych tarcz zegarka, pól danych, widżetów i aplikacji.

**Tarcze zegarka**: Umożliwiają dostosowanie wyglądu zegarka.

- **Pola danych**: Umożliwiają pobieranie nowych pól danych, które pozwalają wyświetlać dane z czujników, dane aktywności i historii na różne sposoby. Możesz dodać pola danych Connect IQ do wbudowanych funkcji i stron.
- **Widżety**: Pozwalają na szybki odczyt informacji, takich jak dane z czujnika czy powiadomienia.

**Aplikacje**: Umożliwiają dodanie do zegarka interaktywnych funkcji, takich jak nowe typy aktywności na dworze i fitness.

### **Pobieranie funkcji Connect IQ**

Aby móc pobrać funkcje Connect IQ z aplikacji Garmin Connect Mobile, należy najpierw sparować urządzenie vívoactive ze smartfonem.

- **1** W ustawieniach aplikacji Garmin Connect Mobile wybierz **Sklep Connect IQ**.
- **2** W razie potrzeby wybierz urządzenie.
- **3** Wybierz funkcję Connect IQ.
- **4** Wykonaj instrukcje wyświetlane na ekranie.

#### **Pobieranie funkcji Connect IQ przy użyciu komputera**

- **1** Podłącz urządzenie do komputera za pomocą kabla USB.
- **2** Przejdź na stronę [www.garminconnect.com](http://www.garminconnect.com) i załóż konto.
- **3** W widżecie urządzenia wybierz **Sklep Connect IQ**.
- **4** Wybierz funkcję Connect IQ i pobierz ją.
- **5** Wykonaj instrukcje wyświetlane na ekranie.

# **Widżety**

W urządzeniu znajdują się fabrycznie załadowane widżety zapewniające szybki podgląd różnych informacji. W przypadku niektórych widżetów wymagane jest połączenie Bluetooth ze zgodnym smartfonem.

**Powiadomienia**: Informują o połączeniach przychodzących i SMS-ach zgodnie z ustawieniami powiadomień smartfonu.

- **Kalendarz**: Wyświetla nadchodzące spotkania z kalendarza smartfonu.
- **Sterowanie muzyką**: Pozwala sterować odtwarzaniem muzyki w smartfonie.

**Pogoda**: Wyświetla bieżącą temperaturę i prognozę pogody.

**Śledzenie aktywności**: Śledzi dzienną liczbę kroków, cel kroków, przebyty dystans, liczbę spalonych kalorii i statystyki dotyczące snu.

### **Wyświetlanie widżetów**

- Na tarczy zegarka przesuń palcem w lewo lub w prawo.
- Podczas aktywności dotknij i przytrzymaj ekran.

### **Śledzenie aktywności**

#### **Cel automatyczny**

Urządzenie automatycznie tworzy dzienny cel kroków w oparciu o poziom poprzedniej aktywności. W miarę jak użytkownik porusza się w ciągu dnia, urządzenie wskazuje postęp w realizacji dziennego celu (1).

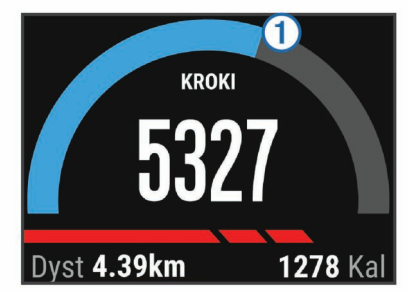

Jeśli nie zdecydujesz się na korzystanie z funkcji automatycznego celu, możesz ustawić własny cel kroków za pomocą konta Garmin Connect.

#### **Korzystanie z alertów ruchu**

Dłuższe siedzenie może spowodować niepożądane zmiany metaboliczne. Alert ruchu przypomina o aktywności fizycznej. <span id="page-6-0"></span>Po godzinie bezczynności zostanie wyświetlony komunikat przypominający o Rusz się! wraz z czerwonym paskiem. Dodatkowe segmenty pojawiają się po każdych 15 minutach bezczynności. Jeśli w urządzeniu włączono wibracje, urządzenie zacznie również wibrować (*[Ustawienia systemowe](#page-13-0)*, strona 10).

Pójdź na krótki spacer (co najmniej kilkuminutowy), aby zresetować alert ruchu.

#### **Monitorowanie snu**

Kiedy śpisz, urządzenie monitoruje Twoje ruchy. Statystyki snu obejmują łączną liczbę przespanych godzin, fazy snu i ruch podczas snu. W ustawieniach użytkownika na koncie Garmin Connect można podać swoje typowe godziny snu. Możesz sprawdzić statystyki dotyczące snu na koncie Garmin Connect .

#### *Korzystanie z trybu snu*

Aby korzystać z funkcji monitorowania snu, musisz nosić na sobie urządzenie.

- **1** Na tarczy zegarka przesuń palcem w lewo lub w prawo, aby wyświetlić widżet śledzenia aktywności.
- 2 Wybierz kolejno => Włącz tryb snu.
- **3** Po przebudzeniu przytrzymaj przycisk akcji, aby wyjść z trybu snu.

**UWAGA:** Jeśli zapomnisz przełączyć urządzenie w tryb snu, możesz ręcznie wprowadzić godziny zaśnięcia i przebudzenia za pomocą konta Garmin Connect, aby odzyskać statystyki dotyczące snu.

### **Pilot VIRB®**

Funkcja pilota VIRB umożliwia sterowanie kamerą sportową VIRB za pomocą tego urządzenia. Aby kupić kamerę sportową VIRB, odwiedź stronę [www.garmin.com/VIRB.](http://www.garmin.com/VIRB)

#### **Sterowanie kamerą sportową VIRB**

Przed rozpoczęciem korzystania z funkcji pilota VIRB należy ją włączyć w kamerze VIRB. Więcej informacji zawiera *VIRBpodręcznik użytkownika kamery*.

- **1** Włącz kamerę VIRB.
- **2** W urządzeniu vívoactive przesuń palcem w lewo lub w prawo na tarczy zegarka, aby wyświetlić widżet VIRB.
- **3** Poczekaj, aż urządzenie połączy się z kamerą VIRB.
- **4** Wybierz opcję:
	- Aby nagrać film, wybierz  $\bullet$ .

Czas nagrywania pojawi się na ekranie urządzenia vívoactive.

- Aby zatrzymać nagrywanie, wybierz
- Aby zrobić zdjęcie, wybierz ...

# **Aplikacje**

Wybierz przycisk akcji, aby wyświetlić listę aplikacji dostępnych w urządzeniu. W przypadku niektórych aplikacji wymagane jest połączenie Bluetooth ze zgodnym smartfonem.

**Aplikacje do śledzenia aktywności**: W urządzeniu znajdują się fabrycznie załadowane aplikacje do śledzenia aktywności fitness i aktywności wykonywanych na świeżym powietrzu, takich jak bieganie, jazda rowerem, pływanie i gra w golfa.

**Znajdź mój telefon**: Ta fabrycznie załadowana aplikacja pomaga w znalezieniu zagubionego telefonu, który jest połączony z posiadanym urządzeniem za pomocą bezprzewodowej technologii Bluetooth.

### **Aktywności**

Urządzenie może być wykorzystywane podczas aktywności w pomieszczeniu, na świeżym powietrzu, uprawiania sportów i wykonywania ćwiczeń. Po rozpoczęciu aktywności urządzenie wyświetla i rejestruje dane z czujników. Możesz zapisać swoją aktywność i udostępnić ją społeczności Garmin Connect.

Można również dodać do swojego urządzenia aplikacje do śledzenia aktywności Connect IQ, korzystając z konta Garmin Connect (*[Pobieranie funkcji Connect IQ](#page-5-0)*, strona 2).

### **Biegi**

#### *Bieganie*

Zanim rozpoczniesz bieganie, naładuj urządzenie (*[Ładowanie](#page-4-0)  [urządzenia](#page-4-0)*, strona 1). Zanim możliwe będzie korzystanie z czujnika ANT+ podczas biegu, musisz sparować czujnik z urządzeniem (*[Parowanie czujników ANT+](#page-10-0)*, strona 7).

- **1** Załóż czujniki ANT+, takie jak czujnik na nogę lub czujnik tętna (opcjonalnie).
- **2** Użyj przycisku akcji.
- **3** Wybierz **Bieg**.
- **4** W przypadku korzystania z opcjonalnych czujników ANT+ poczekaj, aż urządzenie nawiąże połączenie z czujnikami.
- **5** Wyjdź na zewnątrz i zaczekaj, aż urządzenie zlokalizuje satelity.
- **6** Użyj przycisku akcji, aby włączyć stoper. Historia jest zapisywana jedynie wtedy, gdy stoper jest włączony.
- **7** Rozpocznij aktywność.
- **8** Wybierz , aby rejestrować okrążenia (opcjonalnie) (*[Oznaczanie okrążeń](#page-12-0)*, strona 9).
- **9** Przesuń palcem po ekranie lub dotknij ekranu, aby wyświetlić dodatkowe strony danych (opcjonalnie).
- **10**Po zakończeniu aktywności użyj przycisku akcji i wybierz **Zapisz**.

#### **Jazda rowerem**

#### *Jazda rowerem*

Zanim rozpoczniesz jazdę, naładuj urządzenie (*[Ładowanie](#page-4-0) [urządzenia](#page-4-0)*, strona 1). Zanim możliwe będzie korzystanie z czujnika ANT+ podczas jazdy, musisz sparować czujnik z posiadanym urządzeniem (*[Parowanie czujników ANT+](#page-10-0)*, [strona 7](#page-10-0)).

- **1** Sparuj czujniki ANT+, takie jak czujnik tętna, czujnik prędkości lub czujnik rytmu (opcjonalnie).
- **2** Użyj przycisku akcji.
- **3** Wybierz **Rower**.
- **4** W przypadku korzystania z opcjonalnych czujników ANT+ poczekaj, aż urządzenie nawiąże połączenie z czujnikami.
- **5** Wyjdź na zewnątrz i zaczekaj, aż urządzenie zlokalizuje satelity.
- **6** Użyj przycisku akcji, aby włączyć stoper. Historia jest zapisywana jedynie wtedy, gdy stoper jest włączony.
- **7** Rozpocznij aktywność.
- **8** Przesuń palcem po ekranie lub dotknij ekranu, aby wyświetlić dodatkowe strony danych (opcjonalnie).
- **9** Po zakończeniu aktywności użyj przycisku akcji i wybierz **Zapisz**.

#### **Chodzenie**

#### *Chodzenie*

Zanim rozpoczniesz chodzenie, naładuj urządzenie (*[Ładowanie](#page-4-0)  [urządzenia](#page-4-0)*, strona 1). Zanim możliwe będzie korzystanie z czujnika ANT+ podczas chodzenia, musisz sparować czujnik z posiadanym urządzeniem (*[Parowanie czujników ANT+](#page-10-0)*, [strona 7](#page-10-0)).

- 
- **1** Załóż czujniki ANT+, takie jak czujnik na nogę lub czujnik tętna (opcjonalnie).
- <span id="page-7-0"></span>**2** Użyj przycisku akcji.
- **3** Wybierz **Chód**.
- **4** W przypadku korzystania z opcjonalnych czujników ANT+ poczekaj, aż urządzenie nawiąże połączenie z czujnikami.
- **5** Wyjdź na zewnątrz i zaczekaj, aż urządzenie zlokalizuje satelity.
- **6** Użyj przycisku akcji, aby włączyć stoper. Historia jest zapisywana jedynie wtedy, gdy stoper jest włączony.
- **7** Rozpocznij aktywność.
- **8** Przesuń palcem po ekranie lub dotknij ekranu, aby wyświetlić dodatkowe strony danych (opcjonalnie).
- **9** Po zakończeniu aktywności użyj przycisku akcji i wybierz **Zapisz**.

### **Podróż z funkcją Wróć do startu**

Aby móc nawigować z powrotem do miejsca startu, musisz najpierw zlokalizować satelity, uruchomić stoper i rozpocząć aktywność.

W dowolnym momencie aktywności możesz wrócić do punktu startowego. Jeśli np. biegasz w nieznanym mieście i nie wiesz, jak wrócić na szlak lub do hotelu, możesz nawigować z powrotem do lokalizacji początkowej. Funkcja nie jest dostępna dla wszystkich aktywności.

1 Wybierz kolejno => Wróć do startu.

Zostanie wyświetlony kompas.

**2** Przesuń się do przodu.

Strzałka kompasu wskaże drogę do punktu startowego.

**PORADA:** Aby nawigacja była dokładniejsza, skieruj urządzenie w stronę miejsca, do którego zmierzasz.

#### *Przerywanie podróży wyznaczoną trasą*

Wybierz kolejno > **Przerwij nawigację**.

#### **Pływanie**

#### *NOTYFIKACJA*

Urządzenie jest przeznaczone do użytku podczas pływania na powierzchni wody. Korzystanie z urządzenia podczas nurkowania z akwalungiem może spowodować uszkodzenie urządzenia i w konsekwencji unieważnić gwarancję.

**UWAGA:** Urządzenie nie może zapisywać danych o tętnie podczas pływania.

#### *Pływanie w basenie*

Zanim rozpoczniesz pływanie, naładuj urządzenie (*[Ładowanie](#page-4-0) [urządzenia](#page-4-0)*, strona 1).

- **1** Użyj przycisku akcji.
- **2** Wybierz **Pływanie**.
- **3** Wybierz rozmiar basenu lub podaj własny rozmiar.
- **4** Użyj przycisku akcji, aby włączyć stoper.

Historia jest zapisywana jedynie wtedy, gdy stoper jest włączony.

**5** Rozpocznij aktywność.

Urządzenie automatycznie rejestruje interwały i przepłynięte długości.

**6** Podczas odpoczynku użyj przycisku akcji, aby wstrzymać stoper.

Kolory na wyświetlaczu zostaną odwrócone, po czym pojawi się ekran odpoczynku.

- **7** Użyj przycisku akcji, aby ponownie uruchomić stoper.
- **8** Po zakończeniu aktywności naciśnij i przytrzymaj przycisk akcji, a następnie wybierz **Zapisz**.

#### *Ustawianie rozmiaru basenu*

**1** Użyj przycisku akcji.

- **2** Wybierz **Pływanie**.
- **3** Wybierz kolejno = > **Rozmiar basenu**.
- **4** Wybierz rozmiar basenu lub podaj własny rozmiar.

### *Pływanie — terminologia*

**Długość**: Jedna długość basenu.

- **Interwał**: Jedna lub więcej długości. Nowy interwał rozpoczyna się po odpoczynku.
- **Ruch**: Jeden ruch jest liczony jako jeden pełny ruch ramienia, na którym założone jest urządzenie, podczas pływania danym stylem.
- **swolf**: Wynik swolf to suma czasu jednej długości i liczby ruchów wykonanych na tej długości. Na przykład: 30 sekund + 15 ruchów daje wynik swolf równy 45. Swolf to wskaźnik efektywności pływania i, podobnie jak w golfie, im niższy wynik, tym lepsza efektywność.

### **Golf**

#### *Granie w golfa*

Zanim po raz pierwszy rozpoczniesz grę na polu golfowym, musisz pobrać je za pomocą aplikacji Garmin Connect Mobile (*[Garmin Connect](#page-9-0)*, strona 6). Pola pobrane za pomocą aplikacji Garmin Connect Mobile są aktualizowane automatycznie. Zanim rozpoczniesz grę w golfa, naładuj urządzenie (*[Ładowanie urządzenia](#page-4-0)*, strona 1).

- **1** Użyj przycisku akcji.
- **2** Wybierz **Golf**.
- **3** Wyjdź na zewnątrz i zaczekaj, aż urządzenie zlokalizuje satelity.
- **4** Wybierz pole golfowe z listy dostępnych pól.
- **5** Przesuwaj palcem w lewo lub w prawo, aby przewijać ekrany danych dotyczących poszczególnych dołków. Urządzenie wykonuje automatyczne przejścia, gdy przechodzisz do kolejnych dołków.
- **6** Po zakończeniu aktywności wybierz kolejno = > Zakończ **partię** > **Zapisz**.

#### *Informacje dotyczące dołków*

Ponieważ pozycje znaczników się zmieniają, urządzenie oblicza odległość do przedniej, środkowej i tylnej części greenu, a nie do dokładnej pozycji znacznika.

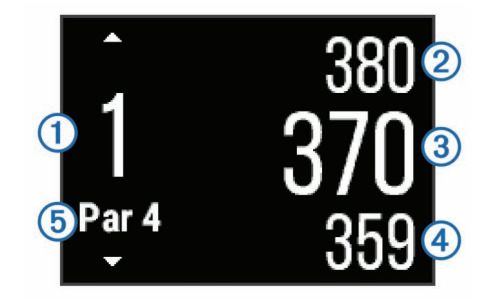

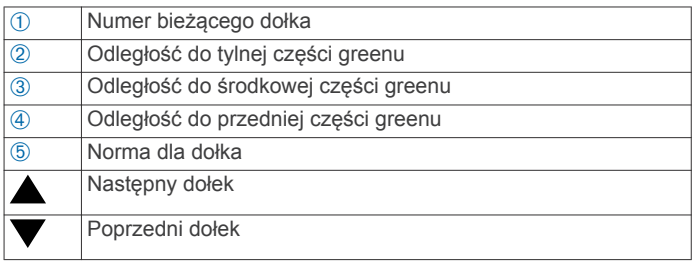

#### *Wyświetlanie odległości do lay-upów i doglegów*

Można wyświetlić listę odległości do lay-upów i doglegów dla dołków o normie 4 i 5.

Przesuwaj palcem w lewo lub w prawo, aż znajdziesz żądane informacje.

<span id="page-8-0"></span>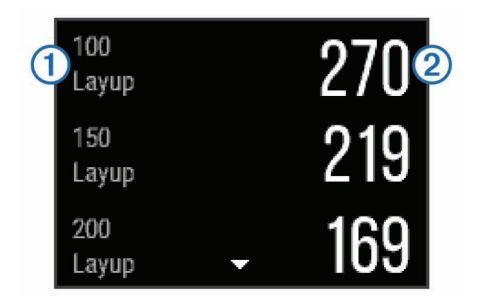

Na ekranie zostana wyświetlone wszystkie lay-upy ① oraz odległości do nich 2.

**UWAGA:** W miarę pokonywania kolejnych metrów odległości będą znikać z listy.

#### *Korzystanie z licznika*

Licznik służy do rejestrowania czasu, dystansu i liczby wykonanych kroków. Licznik automatycznie włącza się i wyłącza, gdy zaczynasz lub kończysz partię.

**1** Przesuwaj palcem w lewo lub w prawo, aż zostanie wyświetlony licznik.

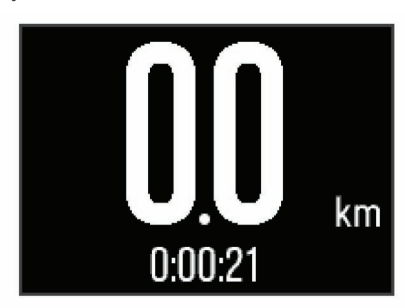

2 W razie potrzeby wybierz kolejno => Zeruj dystans, aby wyzerować licznik.

#### *Zachowaj wyniki*

**1** Na ekranie z informacjami dotyczącymi dołków wybierz kolejno > **Włącz punktację**.

Tablica wyników zostanie wyświetlona, gdy znajdziesz się na greenie.

**2** Wybierz  $-$  lub  $+$ , aby ustawić wynik.

Łączny wynik ① zostanie zaktualizowany.

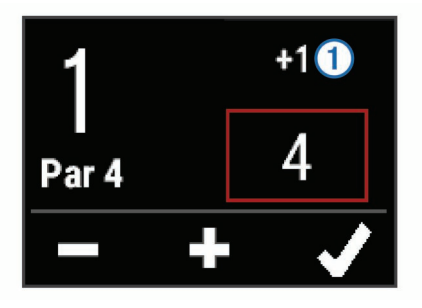

#### *Przeglądanie wyników*

- **1** Wybierz kolejno = > Tablica wyników, a następnie wybierz dołek.
- **2** Wybierz **−** lub **+**, aby zmienić wynik dla tego dołka.

#### *Mierzenie uderzenia*

- **1** Wykonaj uderzenie i obserwuj, gdzie wyląduje piłka.
- **2** Użyj przycisku akcji.
- **3** Podejdź lub podjedź do swojej piłki.

W momencie przejścia do następnego dołka dystans zostanie automatycznie wyzerowany.

4 W razie potrzeby użyj przycisku akcji i wybierz kolejno => **Nowe uderzenie**, aby w dowolnym momencie wyzerować dystans.

#### **Aktywności w pomieszczeniu**

Urządzenie vívoactive może posłużyć podczas ćwiczeń w pomieszczeniu, takich jak bieg na bieżni lub jazda na rowerze stacjonarnym. W pomieszczeniach moduł GPS jest wyłączony.

Podczas biegu lub spaceru z wyłączonym modułem GPS dane prędkości, dystansu i rytmu są obliczane przy użyciu akcelerometru w urządzeniu. Akcelerometr kalibruje się automatycznie. Dokładność danych prędkości, dystansu i rytmu zwiększa się po kilku biegach lub spacerach na zewnątrz z użyciem funkcji GPS.

**PORADA:** Chwytanie się poręczy bieżni powoduje zmniejszenie dokładności. Można korzystać z opcjonalnego czujnika na nogę w celu rejestrowania tempa, dystansu i rytmu.

W przypadku jazdy rowerem z wyłączoną funkcją GPS dane prędkości i dystansu są niedostępne, chyba że używany jest opcjonalny czujnik, który przesyła dane prędkości i dystansu do urządzenia (np. czujnik prędkości lub rytmu).

### **Lokalizowanie zgubionego urządzenia mobilnego**

Możesz użyć tej funkcji, aby zlokalizować urządzenie mobilne sparowane za pomocą technologii bezprzewodowej Bluetooth i znajdujące się w jej zasięgu.

- **1** Użyj przycisku akcji.
- **2** Wybierz **Znajdź mój**.

Urządzenie vívoactive rozpocznie wyszukiwanie sparowanego urządzenia mobilnego. Urządzenie mobilne wyemituje alarm dźwiękowy, a moc sygnału Bluetooth wyświetli się na ekranie urządzenia vívoactive. Moc sygnału Bluetooth zwiększa się w miarę zbliżania się do urządzenia mobilnego.

3 Wybierz  $\Longleftrightarrow$ , aby zatrzymać wyszukiwanie.

# **Funkcje online Bluetooth**

Urządzenie vívoactive oferuje kilka funkcji połączeń Bluetooth, z których można korzystać w przypadku posiadania zgodnego smartfonu. Niektóre funkcje wymagają zainstalowania aplikacji Garmin Connect Mobile w smartfonie. Więcej informacji można znaleźć na stronie [www.garmin.com/apps.](http://www.garmin.com/apps)

- **Powiadomienia z telefonu**: Wyświetla powiadomienia i wiadomości z telefonu na ekranie urządzenia vívoactive.
- **LiveTrack**: Umożliwia rodzinie i znajomym śledzić na bieżąco wyścigi i treningi użytkownika. Osobę można zaprosić do śledzenia bieżących danych za pośrednictwem poczty e-mail lub serwisu społecznościowego, umożliwiając jej wyświetlanie strony śledzenia Garmin Connect.
- **Przesyłanie aktywności do serwisu Garmin Connect**: Automatyczne przesyłanie aktywności do konta Garmin Connect zaraz po zakończeniu rejestrowania aktywności.

### **Włączenie powiadomień Bluetooth**

Zanim będzie można wyświetlać powiadomienia, należy sparować posiadane urządzenie vívoactive ze zgodnym urządzeniem mobilnym (*[Parowanie smartfona](#page-4-0)*, strona 1).

- **1** Użyj przycisku akcji.
- **2** Wybierz kolejno **Ustawienia** > **Bluetooth** > **Powiad. z telefonu**.
- **3** Wybierz **Podczas aktywności**, aby określić preferencje dotyczące powiadomień wyświetlanych podczas rejestrowania aktywności.
- **4** Wybierz preferencje powiadomień.
- <span id="page-9-0"></span>**5** Wybierz kolejno **Poza aktywnością**, aby określić preferencje dotyczące powiadomień wyświetlanych w trybie zegarka.
- **6** Wybierz preferencje powiadomień.
- **7** Wybierz **Limit czasu pow.**.
- **8** Określ limit czasu.

#### **Wyświetlanie powiadomień**

- **1** Na tarczy zegarka przesuń palcem w lewo lub w prawo, aby wyświetlić widżet powiadomień.
- **2** Dotknij ekranu dotykowego i przesuwaj palcem w lewo lub w prawo, aby przewijać powiadomienia.
- **3** Wybierz powiadomienie.
- 4 W razie potrzeby wybierz , aby przewinąć treść powiadomienia.
- 5 Wybierz  $\implies$ , aby powrócić do poprzedniego ekranu. Powiadomienia pozostają widoczne w urządzeniu vívoactive do momentu wyświetlenia ich na urządzeniu mobilnym.

#### **Zarządzanie powiadomieniami**

Powiadomieniami wyświetlanymi w urządzeniu vívoactive można zarządzać za pomocą zgodnego smartfonu.

Wybierz opcję:

- Jeśli korzystasz z urządzenia z systemem operacyjnym Apple® , użyj ustawień centrum powiadomień w smartfonie, aby wybrać elementy, które chcesz widzieć na ekranie urządzenia.
- Jeśli korzystasz z urządzenia z systemem operacyjnym Android™, użyj ustawień aplikacji Garmin Connect Mobile, aby wybrać elementy, które chcesz widzieć na ekranie urządzenia.

### **Wyłączanie funkcji Bluetooth**

- **1** Użyj przycisku akcji.
- **2** Wybierz kolejno **Ustawienia** > **Bluetooth** > **Stan** > **Wyłączony**, aby wyłączyć technologię bezprzewodową Bluetooth w urządzeniu vívoactive.

Wskazówki dotyczące wyłączania bezprzewodowej technologii Bluetooth w urządzeniu mobilnym można znaleźć w podręczniku użytkownika urządzenia przenośnego.

# **Historia**

Historia zawiera maksymalnie dziesięć poprzednich aktywności, które zapisano w urządzeniu. Gdy włączone jest automatyczne przesyłanie, urządzenie automatycznie przesyła zapisane aktywności i dzienne dane śledzenia aktywności do aplikacji Garmin Connect Mobile (*Korzystanie z aplikacji Garmin Connect Mobile*, strona 6).

Ilość dostępnej pamięci zależy od sposobu użytkowania urządzenia.

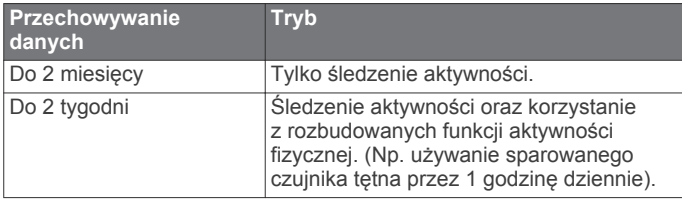

Gdy pamięć się zapełni, urządzenie usuwa najstarsze pliki, aby zwolnić miejsce na nowe dane.

### **Korzystanie z historii**

- **1** Użyj przycisku akcji.
- **2** Wybierz **Historia**.
- **3** Wybierz aktywność.
- **4** Wybierz opcję:
- Wybierz **Szczegóły**, aby wyświetlić dodatkowe informacje o aktywności.
- Wybierz **Okrążenia**, aby wyświetlić dodatkowe informacje o każdym okrążeniu.
- Wybierz **Usuń**, aby usunąć wybraną aktywność.

### **Garmin Connect**

Możesz połączyć się ze znajomymi za pomocą konta Garmin Connect. Garmin Connect umożliwia śledzenie, analizowanie oraz udostępnianie informacji na temat swojej aktywności, stanowiąc źródło wzajemnej motywacji. Rejestruj wszystkie przypadki swojej aktywności, takie jak biegi, spacery, jazdy, sesje pływania, piesze wędrówki, partie golfa i wiele innych aktywności. Garmin Connect to także Twój internetowy serwis do śledzenia statystyk, który pozwala analizować i udostępniać rozegrane partie golfa. Aby założyć bezpłatne konto, odwiedź stronę [www.garminconnect.com/start.](http://www.garminconnect.com/start)

**Zapisuj aktywności**: Po ukończeniu oraz zapisaniu aktywności w urządzeniu można przesłać ją do konta Garmin Connect i trzymać ją tam przez dowolny czas.

**Analizuj dane**: Można wyświetlić bardziej szczegółowe informacje o ćwiczeniach fizycznych i aktywnościach na świeżym powietrzu, w tym czas, dystans, tętno, spalone kalorie, rytm, widok mapy z góry oraz wykresy tempa i prędkości. Można wyświetlić szczegółowe informacje dotyczące partii golfa, takie jak tablice wyników, statystyki i informacje o polach golfowych. Można także wyświetlić własne raporty.

**UWAGA:** Aby móc rejestrować niektóre dane, należy zastosować opcjonalne akcesoria, np. czujnik tętna.

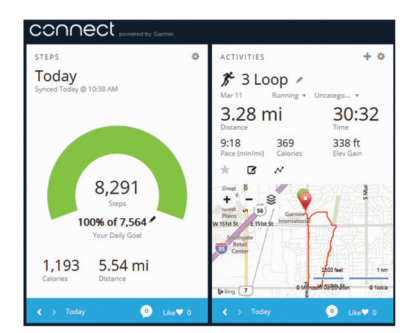

- **Śledź swoje postępy**: Możesz śledzić dzienną liczbę kroków, przystąpić do rywalizacji ze znajomymi i realizować założone cele.
- **Udostępniaj aktywności**: Możesz połączyć się ze znajomymi, aby śledzić wzajemnie swoje aktywności oraz publikować łącza do swoich aktywności w serwisach społecznościowych.
- **Zarządzaj ustawieniami**: Możesz dostosowywać ustawienia urządzenia i użytkownika za pomocą konta Garmin Connect.
- **Odwiedź sklep Connect IQ**: Możesz pobierać stąd aplikacje, tarcze zegarków, pola danych i widżety.

### **Korzystanie z aplikacji Garmin Connect Mobile**

Możesz przesłać wszystkie swoje dane dotyczące aktywności do konta Garmin Connect w celu przeprowadzenia ich kompleksowej analizy. Korzystając z konta Garmin Connect możesz wyświetlić mapę swojej aktywności oraz udostępnić swoje aktywności znajomym. Możesz włączyć funkcję autoprzesyłania w aplikacji Garmin Connect Mobile.

- 1 W aplikacji Garmin Connect Mobile wybierz kolejno  $\blacksquare$ **Urządzenia firmy Garmin**.
- **2** Wybierz urządzenie vívoactive, a następnie **Ustawienia urządzenia**.
- **3** Użyj przełącznika, aby włączyć funkcję autoprzesyłania.

#### <span id="page-10-0"></span>**Korzystanie z serwisu Garmin Connect na komputerze**

W przypadku niesparowania urządzenia vívoactive ze smartfonem możesz przesłać wszystkie dane dotyczące aktywności na swoje Garmin Connect konto przy użyciu komputera.

- **1** Podłącz urządzenie do komputera za pomocą kabla USB.
- **2** Odwiedź stronę [www.garminconnect.com/start.](http://www.garminconnect.com/start)
- **3** Wykonaj instrukcje wyświetlane na ekranie.

# **Czujniki ANT+**

Urządzenie można używać łącznie z bezprzewodowymi czujnikami ANT+. Więcej informacji o zgodności i zakupie dodatkowych czujników można znaleźć na stronie [http://buy.garmin.com.](http://buy.garmin.com)

### **Parowanie czujników ANT+**

Podczas pierwszego łączenia czujnika z urządzeniem przy użyciu funkcji ANT+ należy sparować oba urządzenia. Po sparowaniu urządzenie będzie automatycznie łączyć się z czujnikiem po rozpoczęciu aktywności, jeśli czujnik będzie aktywny i będzie znajdował się w jego zasięgu.

**UWAGA:** Jeśli do urządzenia dołączony był czujnik tętna, jest on już sparowany z urządzeniem.

**1** Jeśli chcesz sparować czujnik tętna, załóż go (*Zakładanie czujnika tętna*, strona 7).

Czujnik tętna nie będzie zapisywać ani przesyłać danych, jeśli nie zostanie założony.

**2** Umieść urządzenie w zasięgu czujnika, czyli w odległości nie większej niż 3 m (10 stóp).

**UWAGA:** Na czas parowania zachowaj odległość co najmniej 10 m (33 stopy) od innych czujników ANT+.

- **3** Użyj przycisku akcji.
- **4** Wybierz kolejno **Ustawienia** > **Czujniki** > **Dodaj nowy**.
- **5** Wybierz opcję:
	- Wybierz **Szukaj wszystko**.
	- Wybierz typ posiadanego czujnika.

Po sparowaniu czujnika z urządzeniem status czujnika zmieni się z Wyszukiwanie na Połączono. Dane czujnika pojawiają się w formie pętli stron danych lub własnego pola danych.

### **Zakładanie czujnika tętna**

**UWAGA:** Jeśli nie masz czujnika tętna, możesz pominąć tę czynność.

Czujnik tętna należy nosić bezpośrednio na skórze, tuż poniżej mostka. Powinien on przylegać do ciała na tyle mocno, by pozostawał na swoim miejscu podczas aktywności.

**1** Zatrzaśnij moduł czujnika tętna ① na pasku.

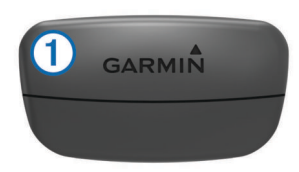

Loga firmy Garmin (na module i na pasku) powinno być zwrócone prawą stroną do góry.

**2** Zwilż elektrody ② i płytki stykowe ③ z tyłu paska, aby zapewnić prawidłowy kontakt między klatką piersiową a nadajnikiem.

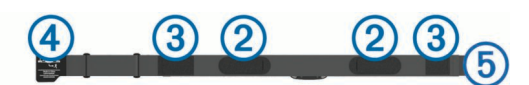

**3** Owiń pasek wokół klatki piersiowej i umieść haczyk paska 4 w petli (5).

**UWAGA:** Etykieta nie powinna być odgięta.

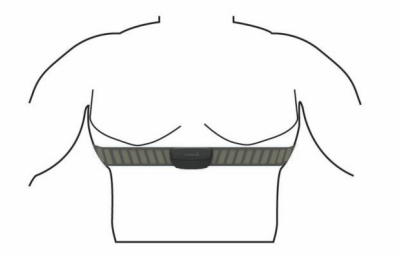

Loga firmy Garmin powinny być zwrócone prawą stroną do góry.

**4** Umieść urządzenie w zasięgu czujnika tętna, w odległości nie większej niż 3 m (10 stóp).

Po założeniu czujnik tętna staje się aktywny i jest gotowy do przesyłania danych.

**PORADA:** Jeśli dane dotyczące tętna nie są wyświetlane lub odczyt jest nieregularny, zapoznaj się ze wskazówkami rozwiązywania problemów (*[Wskazówki dotyczące](#page-11-0) [nieregularnego odczytu danych tętna](#page-11-0)*, strona 8).

#### **Ustawianie stref tętna**

Urządzenie wykorzystuje informacje zawarte w profilu użytkownika, podane podczas konfiguracji ustawień początkowych, w celu określenia domyślnych stref tętna użytkownika. Aby uzyskać najdokładniejsze dane dotyczące kalorii podczas aktywności, należy ustawić swoje maksymalne tętno. Istnieje możliwość dostosowania każdej ze stref tętna i ręcznego wprowadzenia tętna spoczynkowego. Strefy można dostosować ręcznie w urządzeniu lub na koncie Garmin Connect.

- **1** Użyj przycisku akcji.
- **2** Wybierz kolejno **Ustawienia** > **Profil użytkownika** > **Strefy tętna**.
- **3** Wybierz **Według:**, a następnie wybierz opcję.
	- Wybierz **Uderzenia/min**, aby wyświetlić i edytować strefy w uderzeniach serca na minutę.
	- Wybierz **% maksymalnego tętna**, aby wyświetlić i edytować strefy jako wartości procentowe tętna maksymalnego.
	- Wybierz **% rezerwy tętna**, aby wyświetlić i edytować strefy jako wartości procentowe rezerwy tętna (maksymalne tętno minus tętno spoczynkowe).
- **4** Wybierz **Maksymalne tętno** i podaj swoje maksymalne tętno.
- **5** Wybierz strefę i podaj dla niej wartość.
- **6** Wybierz **Tętno spoczynkowe** i podaj tętno spoczynkowe.

#### *Informacje o strefach tętna*

Wielu sportowców korzysta ze stref tętna, aby dokonywać pomiarów i zwiększać swoją wydolność sercowo-naczyniową, a także poprawiać sprawność fizyczną. Strefa tętna to ustalony zakres liczby uderzeń serca na minutę. Pięć ogólnie przyjętych stref tętna jest ponumerowanych od 1 do 5 według wzrastającej intensywności. Zazwyczaj strefy tętna są obliczane w oparciu o wartości procentowe maksymalnego tętna użytkownika.

#### *Cele fitness*

Znajomość stref tętna pomaga w mierzeniu i poprawianiu sprawności fizycznej dzięki zrozumieniu i zastosowaniu następujących zasad.

• Tętno jest dobrą miarą intensywności ćwiczeń.

- <span id="page-11-0"></span>• Trenowanie w określonych strefach tętna może pomóc poprawić wydolność układu sercowo-naczyniowego.
- Znajomość stref tętna może zapobiec przetrenowaniu i zmniejszyć ryzyko urazu.

Jeśli znasz maksymalną wartość swojego tętna, możesz skorzystać z tabeli (*[Obliczanie strefy tętna](#page-16-0)*, strona 13), aby ustalić najlepszą strefę tętna dla swoich celów fitness.

Jeśli nie znasz swojego maksymalnego tętna, użyj jednego z kalkulatorów dostępnych w Internecie. Niektóre siłownie i ośrodki zdrowia wykonują test mierzący tętno maksymalne. Aby uzyskać domyślne maksymalne tętno, należy odjąć swój wiek od wartości 220.

#### **Wskazówki dotyczące nieregularnego odczytu danych tętna**

Jeśli dane dotyczące tętna są nieregularne lub nie są wyświetlane, spróbuj wykonać następujące kroki.

- Zwilż elektrody i płytkę stykową.
- Zaciśnij mocniej pasek na klatce piersiowej.
- Wykonaj rozgrzewkę przez 5–10 minut.
- Postępuj zgodnie z instrukcjami dotyczącymi dbania o urządzenie (*[Dbanie o czujnik tętna](#page-15-0)*, strona 12).
- Noś koszulkę bawełnianą lub dokładnie zwilż obie strony paska.

Syntetyczne tkaniny, które pocierają lub uderzają o czujnik tętna, mogą powodować zakłócenia w odbieraniu sygnałów z czujnika tętna.

• Oddal się od źródeł, które mogą wpływać na działanie czujnika tętna.

Źródłami zakłóceń mogą być silne pola elektromagnetyczne, niektóre czujniki bezprzewodowe 2,4 GHz, linie wysokiego napięcia, silniki elektryczne, piekarniki, kuchenki mikrofalowe, telefony bezprzewodowe 2,4 GHz i punkty dostępowe bezprzewodowej sieci LAN.

### **Czujnik na nogę**

Urządzenie współpracuje z czujnikiem na nogę. Gdy trenujesz w pomieszczeniach lub sygnał GPS jest słaby, możesz rejestrować tempo i dystans za pomocą czujnika na nogę. Czujnik na nogę znajduje się w trybie gotowości i jest gotowy do przesyłania danych (podobnie jak czujnik tętna).

Po 30 minutach bezczynności czujnik na nogę wyłącza się w celu oszczędzenia energii. Gdy stan baterii jest niski, urządzenie wyświetli komunikat. Pozostało około pięć godzin do wyczerpania baterii.

### **Kalibracja czujnika na nogę**

Przed skalibrowaniem czujnika na nogę należy go sparować z urządzeniem (*[Parowanie czujników ANT+](#page-10-0)*, strona 7).

Jeśli znany jest współczynnik kalibracji, zaleca się przeprowadzenie kalibracji ręcznej. Jeśli czujnik na nogę był wcześniej kalibrowany z innym produktem Garmin, współczynnik kalibracji mógł być już używany.

- **1** Użyj przycisku akcji.
- **2** Wybierz kolejno **Ustawienia** > **Czujniki** > **Czujnik na nogę** > **Współ. kalibracji**.
- **3** Dostosuj współczynnik kalibracji:
	- Zwiększ współczynnik kalibracji, jeśli dystans jest za mały.
	- Zmniejsz współczynnik kalibracji, jeśli dystans jest za duży.

### **Korzystanie z opcjonalnego rowerowego czujnika prędkości lub rytmu pedałowania**

Zgodne rowerowe czujniki prędkości lub rytmu pedałowania mogą przesyłać dane do posiadanego urządzenia.

- Sparuj czujnik z urządzeniem (*[Parowanie czujników ANT+](#page-10-0)*, [strona 7](#page-10-0)).
- Zaktualizuj dane w profilu fitness użytkownika (*Ustawianie profilu użytkownika*, strona 8).
- Ustaw rozmiar kół (*Kalibracja czujnika prędkości*, strona 8).
- Idź pojeździć (*[Jazda rowerem](#page-6-0)*, strona 3).

#### **Kalibracja czujnika prędkości**

Przed skalibrowaniem czujnika prędkości należy go sparować ze zgodnym urządzeniem (*[Parowanie czujników ANT+](#page-10-0)*, [strona 7](#page-10-0)).

Ręczna kalibracja czujnika jest opcjonalna, jednak może poprawić jego dokładność.

- **1** Użyj przycisku akcji.
- **2** Wybierz kolejno **Ustawienia** > **Czujniki** > **Prędkość/rytm** > **Rozmiar kół**.
- **3** Wybierz opcję:
	- Wybierz **Auto**, aby automatycznie obliczyć rozmiar kół i skalibrować czujnik prędkości.
	- Wybierz **Ręcznie**, aby wprowadzić rozmiar kół i ręcznie skalibrować czujnik prędkości (*[Rozmiar i obwód kół](#page-16-0)*, [strona 13](#page-16-0)).

### **tempe™**

tempe to bezprzewodowy czujnik temperatury ANT+. Czujnik można przymocować do paska lub pętli, dzięki czemu będzie miał kontakt z powietrzem otoczenia. To pozwoli mu na dostarczanie dokładnych danych o temperaturze. Aby wyświetlać dane o temperaturze z urządzenia tempe, należy sparować urządzenie tempe z posiadanym urządzeniem.

# **Dostosowywanie urządzenia**

### **Zmiana tarczy zegarka**

Można korzystać z domyślnej cyfrowej tarczy zegarka lub tarczy Connect IQ (*[Pobieranie funkcji Connect IQ](#page-5-0)*, strona 2).

- **1** Użyj przycisku akcji.
- **2** Wybierz kolejno **Ustawienia** > **Tarcza zegarka**.
- **3** Wybierz opcję.

### **Ustawianie profilu użytkownika**

Możesz zaktualizować dane dotyczące płci, roku urodzenia, wzrostu, masy i strefy tętna (*[Ustawianie stref tętna](#page-10-0)*, strona 7). Urządzenie wykorzystuje te informacje do obliczania dokładnych danych związanych z treningiem.

- **1** Użyj przycisku akcji.
- **2** Wybierz kolejno **Ustawienia** > **Profil użytkownika**.
- **3** Wybierz opcję.

### **Ustawienia aktywności**

Te ustawienia umożliwiają dostosowanie urządzenia do własnych potrzeb treningowych. Można na przykład dostosować ekrany danych oraz włączyć alerty i funkcje treningowe.

#### **Dostosowywanie ekranów danych**

Możesz dostosować ekrany danych w oparciu o cele treningowe lub opcjonalne akcesoria. Możesz na przykład dostosować jeden z ekranów danych w taki sposób, aby były na nim wyświetlane tempo okrążenia i strefa tętna.

- **1** Użyj przycisku akcji.
- **2** Wybierz aktywność.

**UWAGA:** Funkcja nie jest dostępna dla wszystkich aktywności.

- <span id="page-12-0"></span>**3** Wybierz kolejno => Ekrany danych.
- **4** Wybierz ekran.
- **5** W razie potrzeby użyj przełącznika, aby włączyć ekran danych.
- 6 Wybierz .
- **7** Wybierz pole danych, aby zmienić jego wartość.

#### **Alerty**

Możesz ustawić alerty dla każdej aktywności, co pomoże w trenowaniu, aby osiągnąć konkretne cele. Niektóre alerty są dostępne tylko dla określonych aktywności.

#### *Ustawianie alertów zakresowych*

Alert zakresowy uruchamia się, gdy w urządzeniu zostanie zarejestrowana wartość spoza ustawionego zakresu. Na przykład, jeśli posiadasz opcjonalny czujnik tętna, możesz tak ustawić urządzenie, aby informowało o każdym spadku tętna poniżej strefy 2 i wzroście powyżej strefy 5 (*[Ustawianie stref](#page-10-0) tętna*[, strona 7\)](#page-10-0).

- **1** Użyj przycisku akcji.
- **2** Wybierz aktywność.

**UWAGA:** Funkcja nie jest dostępna dla wszystkich aktywności.

- **3** Wybierz kolejno > **Alerty** > **Dodaj nowy**.
- **4** Wybierz typ alertu.

Zależnie od posiadanych akcesoriów alerty mogą obejmować tętno, tempo, prędkość i rytm.

- **5** W razie potrzeby włącz alert.
- **6** Wybierz strefę lub podaj wartość.

Przy każdym przekroczeniu określonego zakresu tętna lub spadku poniżej jego minimalnej wartości w urządzeniu wyświetlony zostanie komunikat. Jeśli w urządzeniu włączono wibracje, urządzenie zacznie również wibrować (*[Ustawienia](#page-13-0) [systemowe](#page-13-0)*, strona 10).

#### *Ustawianie alertu cyklicznego*

Alert cykliczny uruchamia się za każdym razem, gdy urządzenie zarejestruje określoną wartość lub interwał. Można na przykład ustawić urządzenie tak, aby alert uruchamiał się co 30 minut.

- **1** Użyj przycisku akcji.
- **2** Wybierz aktywność.

**UWAGA:** Funkcja nie jest dostępna dla wszystkich aktywności.

- **3** Wybierz kolejno => Alerty > Dodaj nowy.
- **4** Wybierz opcję:
	- Wybierz **Własne**, wybierz komunikat, a następnie wybierz typ alertu.
	- Wybierz **Czas** lub **Dystans**.
- **5** Podaj wartość.

Komunikat będzie wyświetlany za każdym razem, gdy w urządzeniu zostanie zarejestrowana wartość, dla której ustawiono alert. Jeśli w urządzeniu włączono wibracje, urządzenie zacznie również wibrować (*[Ustawienia systemowe](#page-13-0)*, [strona 10\)](#page-13-0).

#### *Ustawianie alertów przerw na chód*

Niektóre programy biegów wyznaczają przerwy na chód w regularnych odstępach czasu. Na przykład podczas długiego biegu treningowego urządzenie może wydać polecenie biegu przez 4 minuty, a następnie chodu przez 1 minutę, po czym nastąpi powtórzenie. Funkcja Auto Lap® działa normalnie podczas korzystania z alertów biegu/chodu.

- **1** Użyj przycisku akcji.
- **2** Wybierz aktywność.

**UWAGA:** Funkcja nie jest dostępna dla wszystkich aktywności.

- **3** Wybierz kolejno => Alerty > Dodaj nowy.
- **4** Wybierz **Bieg/chód**.
- **5** Wprowadź czas interwału biegu.
- **6** Wprowadź czas interwału chodu.

Komunikat będzie wyświetlany za każdym razem, gdy w urządzeniu zostanie zarejestrowana wartość, dla której ustawiono alert. Jeśli w urządzeniu włączono wibracje, urządzenie zacznie również wibrować (*[Ustawienia systemowe](#page-13-0)*, [strona 10](#page-13-0)).

#### **Auto Lap**

#### *Oznaczanie okrążeń*

Urządzenie można ustawić tak, aby korzystało z funkcji Auto Lap, która automatycznie oznacza określony dystans jako okrążenie. Okrążenia można taż oznaczać ręcznie. Funkcja ta umożliwia porównywanie swoich wyników na różnych etapach aktywności (np. co 1 milę lub 5 km).

- **1** Użyj przycisku akcji.
- **2** Wybierz aktywność.

**UWAGA:** Funkcja nie jest dostępna dla wszystkich aktywności.

- **3** Wybierz kolejno => Okrążenia.
- **4** Wybierz opcję:
	- Użyj przełącznika **Auto Lap**, aby włączyć funkcję Auto Lan.
	- Użyj przełącznika **Przycisk Lap**, aby skorzystać z funkcji do oznaczania okrążenia podczas aktywności.

**PORADA:** Można wybrać i podać własny dystans, jeśli włączona jest funkcja Auto Lap.

Po ukończeniu każdego okrążenia wyświetlany jest komunikat zawierający czas danego okrążenia. Jeśli w urządzeniu włączono wibracje, urządzenie zacznie również wibrować (*[Ustawienia systemowe](#page-13-0)*, strona 10).

W razie potrzeby można dostosować ekrany danych w taki sposób, aby wyświetlane były dodatkowe dane dotyczące okrążenia (*[Dostosowywanie ekranów danych](#page-11-0)*, strona 8).

#### **Korzystanie z usługi Auto Pause®**

Funkcja Auto Pause służy do automatycznego wstrzymywania stopera w przypadku zatrzymania się lub gdy tempo bądź prędkość spada poniżej określonej wartości. Funkcja ta jest przydatna, jeśli na trasie aktywności znajduje się sygnalizacja świetlna lub inne miejsca, w których trzeba zwolnić bądź się zatrzymać.

**UWAGA:** Historia nie jest zapisywana, gdy stoper jest zatrzymany lub wstrzymany.

- **1** Użyj przycisku akcji.
- **2** Wybierz aktywność.

**UWAGA:** Funkcja nie jest dostępna dla wszystkich aktywności.

- **3** Wybierz kolejno => Auto Pause.
- **4** Wybierz opcję:
	- Aby automatycznie wstrzymać stoper w momencie zatrzymania się, wybierz **Po zatrzymaniu**.
	- Wybierz **Tempo**, aby automatycznie zatrzymać stoper, gdy tempo spadnie poniżej określonej wartości.
	- Wybierz **Prędkość**, aby automatycznie zatrzymać stoper, gdy prędkość spadnie poniżej określonej wartości.

### <span id="page-13-0"></span>**Korzystanie z funkcji autoprzewijania**

Funkcja autoprzewijania umożliwia automatyczne przełączanie ekranów z danymi dotyczącymi treningu, gdy stoper jest włączony.

- **1** Użyj przycisku akcji.
- **2** Wybierz aktywność. **UWAGA:** Funkcja nie jest dostępna dla wszystkich aktywności.
- **3** Wybierz kolejno > **Autoprzewijanie**.
- **4** Wybierz prędkość wyświetlania.

#### **Ustawienia tła**

Ustawienia tła umożliwiają ustawianie koloru tła na czarny lub biały.

Użyj przycisku akcji, wybierz aktywność, a następnie wybierz kolejno => Tło.

**UWAGA:** Funkcja nie jest dostępna dla wszystkich aktywności.

### **Ustawienia Bluetooth**

Użyj przycisku akcji, a następnie wybierz kolejno **Ustawienia** > **Bluetooth**.

- **Stan**: Umożliwia wyświetlenie bieżącego stanu połączenia Bluetooth i włączenie lub wyłączenie bezprzewodowej technologii Bluetooth (*[Wyłączanie funkcji Bluetooth](#page-9-0)*, [strona 6\)](#page-9-0).
- **Powiad. z telefonu**: Urządzenie będzie automatycznie włączać lub wyłączać powiadomienia z telefonu na podstawie wybranego ustawienia (*[Włączenie powiadomień Bluetooth](#page-8-0)*, [strona 5\)](#page-8-0).
- **Paruj urządz. mobilne**: Umożliwia połączenie urządzenia ze zgodnym urządzeniem mobilnym wyposażonym w technologię łączności bezprzewodowej Bluetooth Smart.
- **Przerwij LiveTrack**: Umożliwia przerwanie sesji LiveTrack w trakcie jej trwania.

#### **Ustawienia systemowe**

Użyj przycisku akcji, a następnie wybierz kolejno **Ustawienia** > **System**.

- **Język**: Ustawianie języka interfejsu urządzenia.
- **Zegar**: Umożliwia ustawienie czasu, formatu, preferencji dotyczących kolorów i tarczy zegarka (*Ustawienia czasu*, strona 10).
- **Podświetlenie**: Umożliwia ustawienie trybu i czasu podświetlania (*Ustawienia podświetlenia*, strona 10).
- **Wibracje**: Umożliwia włączanie i wyłączanie wibracji.
- **Jednostki**: Umożliwia ustawienie jednostek miary używanych do wyświetlania danych (*Zmiana jednostek miary*, strona 10).
- **Tryb USB**: Przełącza urządzenie w tryb pamięci masowej lub w tryb Garmin w przypadku podłączenia do komputera.
- **Przywróć domyślne**: Pozwala przywrócić domyślne wartości dla wszystkich ustawień urządzenia (*[Przywracanie](#page-14-0)  [wszystkich domyślnych ustawień](#page-14-0)*, strona 11).
- **Aktualizacja oprogram.**: Pozwala sprawdzić dostępność aktualizacji oprogramowania.
- **O systemie**: Umożliwia sprawdzenie identyfikatora urządzenia, wersji oprogramowania, wersji GPS oraz informacji o oprogramowaniu.

### **Ustawienia czasu**

Użyj przycisku akcji, a następnie wybierz kolejno **Ustawienia** > **System** > **Zegar**.

**Format czasu**: Ustawianie 12- lub 24-godzinnego formatu wyświetlania czasu.

**Ustaw czas lokalny**: Umożliwia ręczne lub automatyczne ustawienie czasu na podstawie czasu w urządzeniu mobilnym.

**Tło**: Ustawianie koloru tła na czarny lub biały.

**Kolor akcentów**: Umożliwia ustawienie koloru akcentów zegara.

#### *Ręczne ustawianie czasu*

Domyślnie czas jest ustawiany automatycznie po sparowaniu urządzenia vívoactive z urządzeniem mobilnym.

- **1** Użyj przycisku akcji.
- **2** Wybierz kolejno **Ustawienia** > **System** > **Zegar** > **Ustaw czas lokalny** > **Ręcznie**.
- **3** Wybierz **Aktualny czas** i podaj aktualny czas.

#### *Ustawianie alarmu*

- **1** Użyj przycisku akcji.
- **2** Wybierz kolejno **Ustawienia** > **Alarm**.
- **3** Użyj przełącznika, aby włączyć alarm.
- 4 Wybierz *i* podaj czas.

#### **Ustawienia podświetlenia**

Użyj przycisku akcji, a następnie wybierz kolejno **Ustawienia** > **System** > **Podświetlenie**.

- **Tryb**: Umożliwia ustawienie ręcznego włączenia podświetlenia lub przypisanie go klawiszom i alertom bądź powiadomieniom.
- **Limit czasu**: Umożliwia regulację czasu działania podświetlenia.

#### **Zmiana jednostek miary**

Można dostosować jednostki miary dystansu, tempa i prędkości, wysokości, wagi i temperatury.

- **1** Użyj przycisku akcji.
- **2** Wybierz kolejno **Ustawienia** > **System** > **Jednostki**.
- **3** Wybierz wielkość fizyczną.
- **4** Wybierz jednostkę miary.

### **Zmiana ustawień satelitów**

Domyślnie urządzenie korzysta z systemu GPS do lokalizowania satelitów. W celu sprawniejszego odbioru sygnałów w trudnych warunkach i szybszego ustalania pozycji GPS można włączyć funkcje GPS i GLONASS. Użycie GPS wraz z GLONASS może spowodować skrócenie czasu działania baterii w porównaniu do korzystania z samego GPS.

- **1** Użyj przycisku akcji.
- **2** Wybierz kolejno **Ustawienia** > **Czujniki** > **GPS**.
- **3** Użyj przełącznika, aby włączyć funkcję GPS. **UWAGA:** Urządzenie korzysta z funkcji GPS tylko podczas
	- rejestrowania aktywności na powietrzu.
- 4 Wybierz  $\blacktriangleright$ .
- **5** Użyj przełącznika, aby włączyć funkcję GLONASS.

# **Informacje o urządzeniu**

### **Dane techniczne vívoactive**

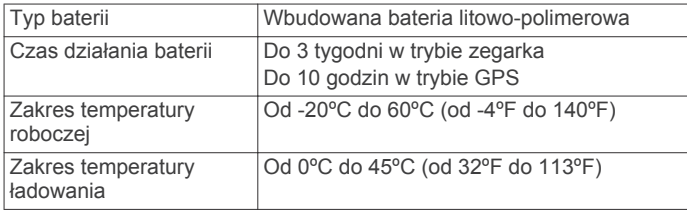

<span id="page-14-0"></span>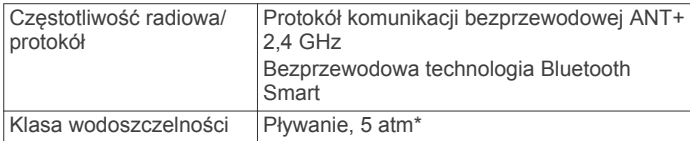

\* Więcej informacji można znaleźć na stronie [www.garmin.com](http://www.garmin.com/waterrating) [/waterrating](http://www.garmin.com/waterrating).

### **Dane techniczne czujnika tętna**

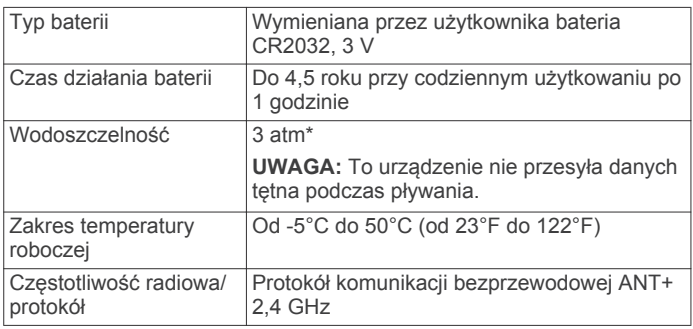

\* Urządzenie jest odporne na ciśnienie odpowiadające zanurzeniu na głębokość 30 metrów. Więcej informacji można znaleźć na stronie [www.garmin.com/waterrating](http://www.garmin.com/waterrating).

# **Wymienianie baterii przez użytkownika**

### **OSTRZEŻENIE**

Nie należy używać ostro zakończonych przedmiotów do wyjmowania baterii.

Baterie należy przechowywać w miejscu niedostępnym dla dzieci.

Nie wkładać baterii do ust. W razie połknięcia należy zasięgnąć porady u lekarza lub w lokalnym centrum zatruć.

Wymienne baterie pastylkowe mogą zawierać nadchloran. Konieczny może być specjalny sposób postępowania. Patrz strona [www.dtsc.ca.gov/hazardouswaste/perchlorate.](http://www.dtsc.ca.gov/hazardouswaste/perchlorate)

#### **PRZESTROGA**

Zużytą baterię nienadającą się do dalszego użytku należy przekazać do lokalnego punktu utylizacji i powtórnego przetwarzania odpadów.

#### **Wymiana baterii czujnika tętna**

- **1** Za pomocą małego śrubokręta krzyżakowego odkręć cztery wkręty z tyłu urządzenia.
- **2** Zdejmij pokrywkę i wyjmij baterię.

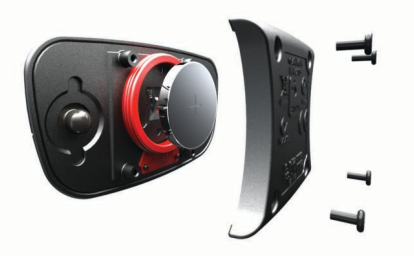

- **3** Poczekaj 30 sekund.
- **4** Włóż nową baterię w taki sposób, aby biegun dodatni był skierowany do góry.

**UWAGA:** Nie należy dopuścić do uszkodzenia lub zgubienia okrągłej uszczelki.

**5** Załóż z powrotem tylną pokrywę i przykręć cztery wkręty. **UWAGA:** Nie dokręcaj zbyt mocno.

Po wymianie baterii czujnika tętna konieczne może być ponowne sparowanie czujnika z urządzeniem.

### **Zarządzanie danymi**

**UWAGA:** To urządzenie nie jest zgodne z systemami operacyjnymi Windows® 95, 98, Me, Windows NT® oraz Mac® OS 10.3 i wcześniejszymi.

#### **Odłączanie kabla USB**

Jeśli urządzenie jest podłączone do komputera jako wolumin lub dysk wymienny, należy bezpiecznie odłączyć urządzenie od komputera, aby uniknąć utraty danych. Jeśli urządzenie jest podłączone do komputera z systemem operacyjnym Windows jako urządzenie przenośne, nie jest konieczne przeprowadzenie procedury bezpiecznego odłączania.

**1** Wykonaj poniższe czynności:

- W komputerze z systemem Windows wybierz ikonę **Bezpieczne usuwanie sprzętu** na pasku zadań systemu, a następnie wybierz urządzenie.
- W komputerze Mac przeciągnij ikonę woluminu do kosza.
- **2** Odłącz kabel od komputera.

#### **Usuwanie plików**

#### *NOTYFIKACJA*

Jeśli nie wiesz, do czego służy plik, nie usuwaj go. W pamięci urządzenia znajdują się ważne pliki systemowe, których nie należy usuwać.

- **1** Otwórz dysk lub wolumin **Garmin**. **2** W razie potrzeby otwórz folder lub wolumin.
	-
- **3** Wybierz plik.
- **4** Naciśnij klawisz **Delete** na klawiaturze.

# **Rozwiązywanie problemów**

### **Resetowanie urządzenia**

Jeśli urządzenie przestanie reagować, konieczne może być jego zresetowanie.

**UWAGA:** Zresetowanie urządzenia może spowodować usunięcie danych lub ustawień.

- 1 Naciśnij i przytrzymaj przycisk  $\circlearrowright$  przez 15 sekund. Urządzenie wyłączy się.
- **2** Naciśnij i przytrzymaj przez 1 sekundę przycisk **b**, aby włączyć urządzenie.

### **Przywracanie wszystkich domyślnych ustawień**

**UWAGA:** Spowoduje to usunięcie wszystkich informacji wprowadzonych przez użytkownika oraz historii aktywności.

Wszystkie ustawienia można przywrócić do domyślnych wartości fabrycznych.

- **1** Użyj przycisku akcji.
- **2** Wybierz kolejno **Ustawienia** > **System** > **Przywróć domyślne** > **Tak**.

### **Odbieranie sygnałów satelitarnych**

Urządzenie może wymagać czystego widoku nieba w celu odebrania sygnałów z satelitów.

- **1** Wyjdź na zewnątrz, na otwarty teren.
- Przednia część urządzenia powinna być zwrócona w kierunku nieba.
- **2** Zaczekaj, aż urządzenie zlokalizuje satelity.
- Zlokalizowanie sygnałów satelitarnych może zająć 30–60 sekund.

### <span id="page-15-0"></span>**Maksymalizowanie czasu działania baterii**

- Skróć czas podświetlania (*[Ustawienia podświetlenia](#page-13-0)*, [strona 10\)](#page-13-0).
- Podczas aktywności użyj trybu GPS zamiast GLONASS (*[Zmiana ustawień satelitów](#page-13-0)*, strona 10).
- Korzystaj z tarczy zegarka Connect IQ, która nie jest aktualizowana co sekundę. Na przykład, korzystaj z tarczy zegarka bez drugiej wskazówki (*[Pobieranie funkcji Connect](#page-5-0)  IQ*[, strona 2](#page-5-0)).
- Ogranicz liczbę wyświetlanych powiadomień w ustawieniach centrum powiadomień w smartfonie (*[Zarządzanie](#page-9-0)  [powiadomieniami](#page-9-0)*, strona 6).

### **Pomoc techniczna i aktualizacje**

Garmin Express™ [\(www.garmin.com/express](http://www.garmin.com/express)) umożliwia łatwy dostęp do tych usług w urządzeniach Garmin.

- Rejestracja produktu
- Podręczniki użytkownika
- Aktualizacje oprogramowania
- Przesyłanie danych do Garmin Connect

#### **Konfigurowanie Garmin Express**

- **1** Podłącz urządzenie do komputera za pomocą kabla USB.
- **2** Odwiedź stronę [www.garmin.com/express](http://www.garmin.com/express).
- **3** Wykonaj instrukcje wyświetlane na ekranie.

#### **Aktualizacja oprogramowania**

Gdy aktualizacja oprogramowania będzie dostępna, urządzenie automatycznie pobierze ją w czasie kolejnej synchronizacji z kontem Garmin Connect.

# **Załącznik**

### **Wskazówki dotyczące bezpieczeństwa urządzenia**

#### *NOTYFIKACJA*

Unikać mocnych wstrząsów i niewłaściwego korzystania, ponieważ może ono skrócić okres eksploatacji urządzenia.

Nie należy naciskać przycisków pod wodą.

Nie wolno używać ostrych przedmiotów w celu wyczyszczenia urządzenia.

Zabronione jest używanie jakichkolwiek twardych albo ostro zakończonych przedmiotów do obsługi ekranu dotykowego, grozi to bowiem uszkodzeniem ekranu.

Nie należy używać chemicznych środków czyszczących, rozpuszczalników ani środków odstraszających owady, ponieważ mogą one uszkodzić elementy plastikowe.

Po kontakcie z wodą chlorowaną lub słoną, środkami zawierającymi filtry przeciwsłoneczne, kosmetykami, alkoholem i innymi środkami o silnym działaniu należy dokładnie umyć urządzenie pod bieżącą wodą. Zbyt długi kontakt z tymi substancjami może doprowadzić do uszkodzenia obudowy.

Nie wolno przechowywać urządzenia w miejscach, w których występują ekstremalne temperatury, gdyż grozi to jego trwałym uszkodzeniem.

#### **Czyszczenie urządzenia**

#### *NOTYFIKACJA*

Po podłączeniu urządzenia do ładowarki nawet najmniejsze ilości potu i wilgoci obecne na urządzeniu mogą spowodować korozję styków elektrycznych urządzeń. Korozja tych elementów może uniemożliwić ładowanie i przesyłanie danych.

**1** Przetrzyj urządzenie ściereczką zwilżoną łagodnym roztworem czyszczącym.

**2** Wytrzyj do sucha.

Po wyczyszczeniu urządzenie poczekaj, aż zupełnie wyschnie. **PORADA:** Więcej informacji można znaleźć na stronie [www.garmin.com/fitandcare.](http://www.garmin.com/fitandcare)

#### **Dbanie o czujnik tętna**

#### *NOTYFIKACJA*

Przed umyciem paska należy zdjąć z niego czujnik.

Nagromadzenie się potu i soli na pasku może wpłynąć na zmniejszenie dokładności danych dostarczanych przez czujnik tętna.

- Więcej wskazówek na temat mycia elementów urządzenia można znaleźć na stronie [www.garmin.com/HRMcare.](http://www.garmin.com/HRMcare)
- Wypłucz pasek po każdym użyciu.
- Pierz pasek w pralce co siedem użyć.
- Nie susz paska w suszarce.
- Podczas suszenia pasek powinien wisieć lub leżeć na płasko.
- Gdy czujnik tętna nie jest używany, odczep go od paska. Pozwoli to wydłużyć jego czas działania.

### **Pola danych**

Niektóre pola danych do wyświetlania danych wymagają używania akcesoriów ANT+.

- **% maksymalnego średniego tętna**: Średnia procentowa wartość maksymalnego tętna dla bieżącej aktywności.
- **% maksymalnego tętna**: Procentowa wartość maksymalnego tętna.
- **% maksymalnego tętna okrążenia**: Średnia procentowa wartość maksymalnego tętna dla bieżącego okrążenia.
- **% rez.tęt.okr.**: Średnia procentowa wartość rezerwy tętna (maksymalne tętno minus tętno spoczynkowe) dla bieżącego okrążenia.
- **% rezerwy tętna**: Procentowa wartość rezerwy tętna (maksymalne tętno minus tętno spoczynkowe).
- **% średniej rezerwy**: Średnia procentowa wartość rezerwy tętna (maksymalne tętno minus tętno spoczynkowe) dla bieżącej aktywności.
- **Aktualny czas**: Godzina z uwzględnieniem aktualnej pozycji oraz ustawień dotyczących czasu (format, strefa czasowa i czas letni).
- **Czas interwału**: Czas stopera w ramach bieżącego interwału.

**Czas okrążenia**: Czas stopera w ramach bieżącego okrążenia.

- **Czas ostatniego okrążenia**: Czas stopera w ramach ostatniego ukończonego okrążenia.
- **Dystans**: Dystans pokonany w ramach bieżącego śladu lub aktywności.
- **Dystans interwału**: Dystans pokonany w ramach bieżącego interwału.
- **Dystans okrążenia**: Dystans pokonany w ramach bieżącego okrążenia.
- **Dystans ostatniego okrążenia**: Dystans pokonany w ramach ostatniego ukończonego okrążenia.
- **Długości**: Liczba długości basenu ukończonych w trakcie bieżącej aktywności.
- **Długości interwału**: Liczba długości basenu ukończonych w trakcie bieżącego interwału.
- **Interwał SWOLF**: Średni wynik swolf w ramach bieżącego interwału.

**Kalorie**: Łączna liczba spalonych kalorii.

**Kierunek**: Kierunek przemieszczania się.

**Maksymalna prędkość**: Maksymalna prędkość w ramach bieżącej aktywności.

- <span id="page-16-0"></span>**Maksymalna z 24 godzin**: Maksymalna temperatura odnotowana w ciągu ostatnich 24 godzin.
- **Minimalna z 24 godzin**: Minimalna temperatura odnotowana w ciągu ostatnich 24 godzin.
- **Okrążenia**: Liczba ukończonych okrążeń w ramach bieżącej aktywności.
- **Prędkość**: Bieżące tempo podróży.
- **Prędkość okrążenia**: Średnia prędkość w ramach bieżącego okrążenia.
- **Prędkość ostatniego okrążenia**: Średnia prędkość w ramach ostatniego ukończonego okrążenia.
- **Prędkość pionowa**: Tempo zmiany wartości wzniosu lub spadku w czasie.
- **Ruchów w interwale/długość**: Średnia liczba ruchów na długość w trakcie bieżącego interwału.
- **Ruchy ostatniej długości**: Liczba ruchów w ramach ostatniej ukończonej długości basenu.
- **Rytm**: Kolarstwo. Liczba obrotów ramienia korby. Aby dane te były wyświetlane, urządzenie musi zostać podłączone do akcesorium do pomiaru rytmu.
- **Rytm**: Bieganie. Liczba kroków na minutę (lewej i prawej nogi).
- **Rytm okrążenia**: Kolarstwo. Średni rytm w ramach bieżącego okrążenia.
- **Rytm okrążenia**: Bieganie. Średni rytm w ramach bieżącego okrążenia.
- **Rytm ostatniego okrążenia**: Kolarstwo. Średni rytm w ramach ostatniego ukończonego okrążenia.
- **Rytm ostatniego okrążenia**: Bieganie. Średni rytm w ramach ostatniego ukończonego okrążenia.
- **Średnia prędkość**: Średnia prędkość w ramach bieżącej aktywności.
- **Średnia prędkość pionowa z 30 s**: Średnia prędkość pionowa dla ruchu w okresie 30 sekund.
- **Średni czas okrążenia**: Średni czas okrążenia w ramach bieżącej aktywności.
- **Średnie tempo**: Średnie tempo w ramach bieżącej aktywności.
- **Średnie tempo ruchów**: Średnia liczba ruchów na minutę (ruchy/min) w ramach bieżącej aktywności.
- **Średnie tętno**: Średnie tętno w ramach bieżącej aktywności.
- **Średnio ruchów/długość**: Średnia liczba ruchów na długość w trakcie bieżącej aktywności.
- **Średni rytm**: Kolarstwo. Średni rytm w ramach bieżącej aktywności.
- **Średni rytm**: Bieganie. Średni rytm w ramach bieżącej aktywności.
- **Średni SWOLF**: Średni wynik swolf w ramach bieżącej aktywności. Wynik swolf to suma czasu jednej długości i liczby ruchów wykonanych na tej długości (*[Pływanie](#page-7-0)  [terminologia](#page-7-0)*, strona 4).
- **Stoper**: Czas stopera w ramach bieżącej aktywności.
- **Strefa tętna**: Bieżący zakres tętna (1–5). Domyślne strefy tętna ustalane są w oparciu o profil użytkownika i maksymalne tętno (po odjęciu wieku od 220).
- **SWOLF ostatniej długości**: Wynik swolf w trakcie ostatniej ukończonej długości basenu.
- **Temperatura**: Temperatura powietrza. Temperatura ciała użytkownika wpływa na wskazania czujnika temperatury.
- **Tempo**: Bieżące tempo.
- **Tempo interwału**: Średnie tempo w ramach bieżącego interwału.
- **Tempo okrążenia**: Średnie tempo w ramach bieżącego okrążenia.
- **Tempo ostatniego okrążenia**: Średnie tempo w ramach ostatniego ukończonego okrążenia.
- **Tempo ostatniej długości**: Średnie tempo w ramach ostatniej ukończonej długości basenu.
- **Tempo ruchów ostatniej długości**: Średnia liczba ruchów na minutę (kroki/min) w ramach ostatniej ukończonej długości basenu.
- **Tempo ruchów w interwale**: Średnia liczba ruchów na minutę (ruchy/min) w ramach bieżącego interwału.
- **Tętno**: Liczba uderzeń serca na minutę (uderzenia/min). Urządzenie musi zostać podłączone do zgodnego czujnika tętna.

**Tętno okrążenia**: Średnie tętno w ramach bieżącego okrążenia.

- **Upłynęło czasu**: Całkowity zapisany czas. Jeśli na przykład uruchomisz stoper i biegniesz przez 10 minut, po czym zatrzymasz stoper na 5 minut, a następnie ponownie go uruchomisz i biegniesz przez 20 minut, to czas, który upłynął, wyniesie 35 minut.
- **Wschód słońca**: Godzina wschodu słońca przy uwzględnieniu pozycji GPS.
- **Wysokość**: Wysokość aktualnej pozycji względem poziomu morza.
- **Zachód słońca**: Godzina zachodu słońca przy uwzględnieniu pozycji GPS.

### **Obliczanie strefy tętna**

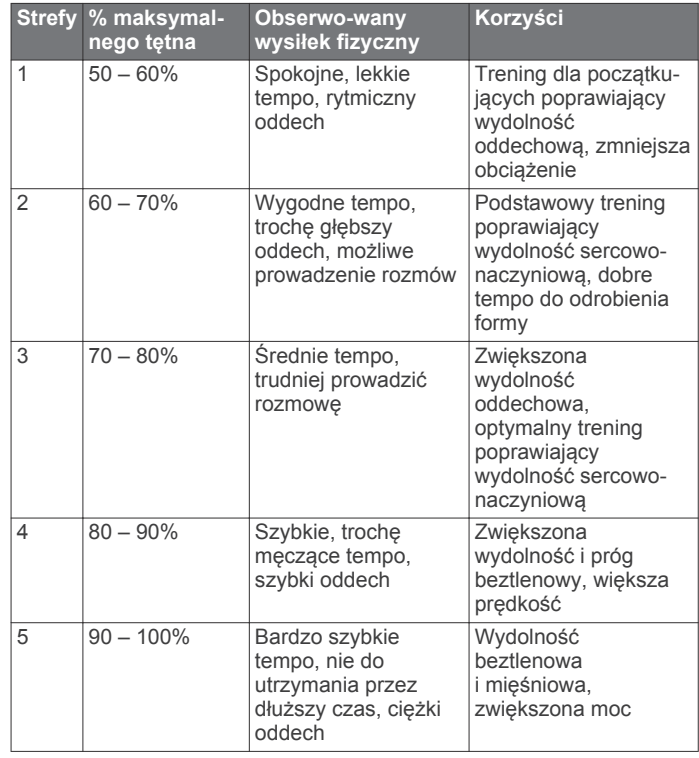

### **Rozmiar i obwód kół**

Rozmiar kół oznaczony jest po obu stronach opony. Lista nie jest wyczerpująca. Można również użyć jednego z kalkulatorów dostępnych w Internecie.

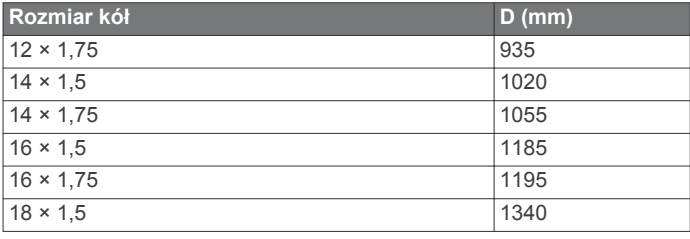

<span id="page-17-0"></span>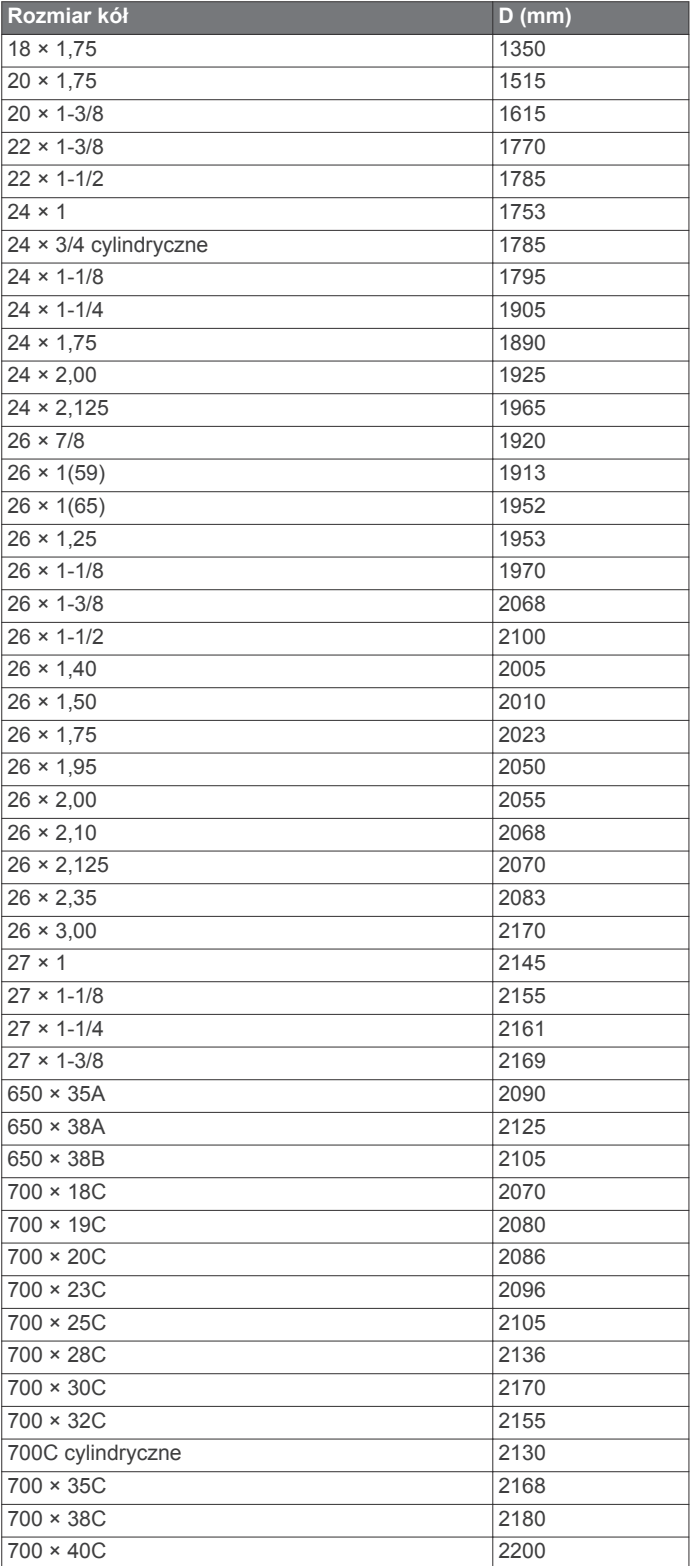

### **Znaczenie symboli**

Poniższe symbole mogą być wyświetlane na ekranie urządzenia lub na etykietach akcesoriów.

Symbol utylizacji i recyclingu zgodnie z dyrektywą WEEE. Symbol WEEE jest umieszczany na produktach zgodnych z dyrektywą UE 2012/19/UE w sprawie zużytego sprzętu elektrycznego i elektronicznego (WEEE). Ma on na celu zapobieganie niewłaściwej utylizacji produktu oraz promowanie ponownego wykorzystania i recyclingu.

### **Indeks**

#### <span id="page-18-0"></span>**A**

akcesoria **[7](#page-10-0)** aktualizacje, oprogramowanie **[12](#page-15-0)** aktywności **[3](#page-6-0)** rozpoczynanie **[2](#page-5-0)** zapisywanie **[2](#page-5-0)** alarmy **[10](#page-13-0)** alerty **[9](#page-12-0)** czas **[9](#page-12-0)** dystans **[9](#page-12-0)** rytm **[9](#page-12-0)** tętno **[9](#page-12-0)** aplikacje **[2,](#page-5-0) [5](#page-8-0)** smartfon **[1,](#page-4-0) [3](#page-6-0)** Auto Lap **[9](#page-12-0)** Auto Pause **[9](#page-12-0)** autoprzewijanie **[10](#page-13-0)**

#### **B**

bateria ładowanie **[1](#page-4-0)** maksymalizowanie **[6,](#page-9-0) [12](#page-15-0)** wymiana **[11](#page-14-0)**

#### **C**

Connect IQ **[1,](#page-4-0) [2](#page-5-0)** czas **[10](#page-13-0)** ustawienia **[10](#page-13-0)** czujnik na nogę **[1](#page-4-0), [8](#page-11-0)** czujniki ANT+ **[7](#page-10-0)** parowanie **[7](#page-10-0)** czujniki prędkości i rytmu **[1](#page-4-0), [8](#page-11-0)** czujniki rowerowe **[8](#page-11-0)** czyszczenie urządzenia **[12](#page-15-0)**

#### **D**

dane przesyłanie **[6,](#page-9-0) [7](#page-10-0)** zapisywanie **[6](#page-9-0), [7](#page-10-0)** dane techniczne **[10](#page-13-0), [11](#page-14-0)** dane użytkownika, usuwanie **[11](#page-14-0)** długości **[4](#page-7-0)** długość basenu ustawianie **[4](#page-7-0)** własne **[4](#page-7-0)** dogleg **[4](#page-7-0)** dostosowywanie urządzenia **[8,](#page-11-0) [10](#page-13-0)**

#### **E**

ekran **[10](#page-13-0)** blokowanie **[2](#page-5-0)** ekran dotykowy **[1](#page-4-0)**

#### **G**

Garmin Connect **[1,](#page-4-0) [2,](#page-5-0) [5,](#page-8-0) [6](#page-9-0)** zapisywanie danych **[7](#page-10-0)** Garmin Express **[12](#page-15-0)** aktualizowanie oprogramowania **[12](#page-15-0)** rejestrowanie urządzenia **[12](#page-15-0)** GLONASS **[10](#page-13-0)** GPS **[1](#page-4-0), [10](#page-13-0)** sygnał **[11](#page-14-0)**

#### **H**

historia **[3](#page-6-0), [6](#page-9-0)** przesyłanie do komputera **[6](#page-9-0), [7](#page-10-0)**

#### **I**

ikony **[1](#page-4-0)** interwały **[4](#page-7-0)** interwały chodzenia **[9](#page-12-0)**

#### **J**

jazda rowerem **[3](#page-6-0)** jednostki miary **[10](#page-13-0)**

### **K**

kursy odtwarzanie **[4](#page-7-0)** wybieranie **[4](#page-7-0)**

#### **L** lay-up **[4](#page-7-0)** licznik **[5](#page-8-0)**

**Ł**

#### ładowanie **[1](#page-4-0) M**

menu **[1](#page-4-0)** mierzenie uderzenia **[5](#page-8-0)**

#### **N**

nawigacja **[4](#page-7-0)** przerywanie **[4](#page-7-0)**

#### **O**

oprogramowanie, aktualizowanie **[12](#page-15-0)**

#### **P**

parowanie, smartfon **[1](#page-4-0)** parowanie urządzenia, czujniki ANT+ **[7](#page-10-0)** pilot VIRB **[3](#page-6-0)** pływanie **[4](#page-7-0)** podświetlenie **[1,](#page-4-0) [10](#page-13-0)** pola danych **[1](#page-4-0) – [3](#page-6-0), [8](#page-11-0), [12](#page-15-0)** powiadomienia **[6](#page-9-0)** profil użytkownika **[8](#page-11-0)** profile **[3](#page-6-0)** użytkownik **[8](#page-11-0)** przesyłanie danych **[6](#page-9-0)** przyciski **[1,](#page-4-0) [2,](#page-5-0) [12](#page-15-0)**

#### **R**

rejestracja produktu **[12](#page-15-0)** rejestrowanie urządzenia **[12](#page-15-0)** resetowanie urządzenia **[11](#page-14-0)** rozmiary kół **[8](#page-11-0), [13](#page-16-0)** rozwiązywanie problemów **[8,](#page-11-0) [11](#page-14-0)** ruchy **[4](#page-7-0)** rytm, czujniki **[8](#page-11-0)**

#### **S**

smartfon **[2](#page-5-0)** aplikacje **[3](#page-6-0), [5](#page-8-0)** parowanie **[1](#page-4-0)** software license agreement stoper **[3](#page-6-0), [4](#page-7-0)** strefy, tętno **[7](#page-10-0)** sygnały satelitarne **[1](#page-4-0), [11](#page-14-0)**

#### **Ś**

śledzenie aktywności **[2](#page-5-0)**

#### **T**

tablica wyników **[5](#page-8-0)** tarcze zegarka **[2,](#page-5-0) [8](#page-11-0)** technologia Bluetooth **[5](#page-8-0), [6](#page-9-0), [10](#page-13-0)** tempe **[8](#page-11-0)** temperatura **[8](#page-11-0)** tętno **[1](#page-4-0)** czujnik **[7,](#page-10-0) [8,](#page-11-0) [11,](#page-14-0) [12](#page-15-0)** strefy **[7,](#page-10-0) [13](#page-16-0)** trening **[5,](#page-8-0) [9](#page-12-0)** strony **[3](#page-6-0)** trening w pomieszczeniu **[5](#page-8-0)** tryb snu **[3](#page-6-0)** tryb zegarka **[2](#page-5-0), [12](#page-15-0)**

#### **U**

USB, odłączanie **[11](#page-14-0)** ustawienia **[8](#page-11-0), [10](#page-13-0), [11](#page-14-0)** ustawienia systemowe **[10](#page-13-0)** usuwanie, wszystkie dane użytkownika **[11](#page-14-0)**

### **W**

widżety **[2](#page-5-0)** wymiana baterii **[11](#page-14-0)** wynik swolf **[4](#page-7-0)**

#### **Z**

zapisywanie aktywności **[3](#page-6-0), [4](#page-7-0)**

# **www.garmin.com/support**

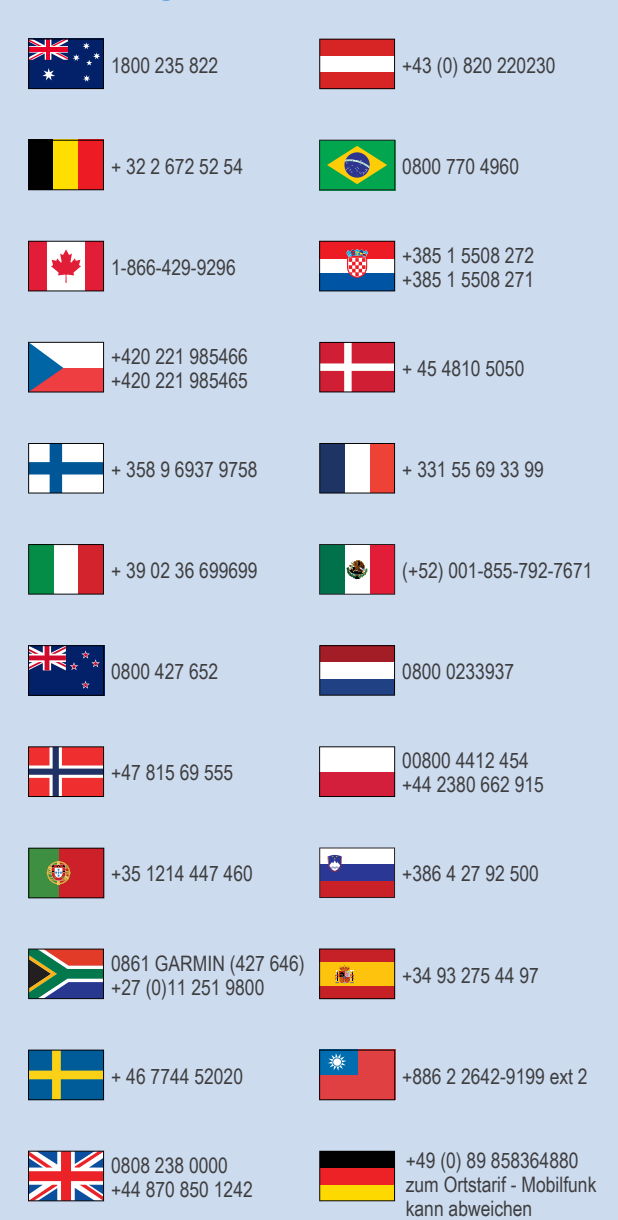

 $= 913 - 397 - 8200$  $\frac{1}{1}$  1-800-800-1020

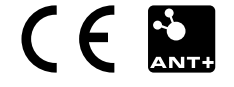